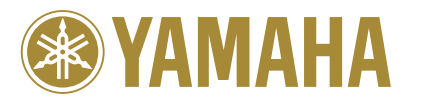

使用说明书

U.R.G., Pro Audio & Digital Musical Instrument Division, Yamaha Corporation ' 2005 Yamaha Corporation

> WE93880 ???AP???.?-01A0 Printed in ???????

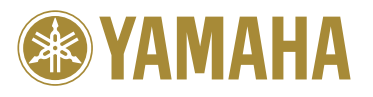

Clavinova Web site (English only) **http://www.yamahaclavinova.com/**

Yamaha Manual Library **http://www.yamaha.co.jp/manual/**

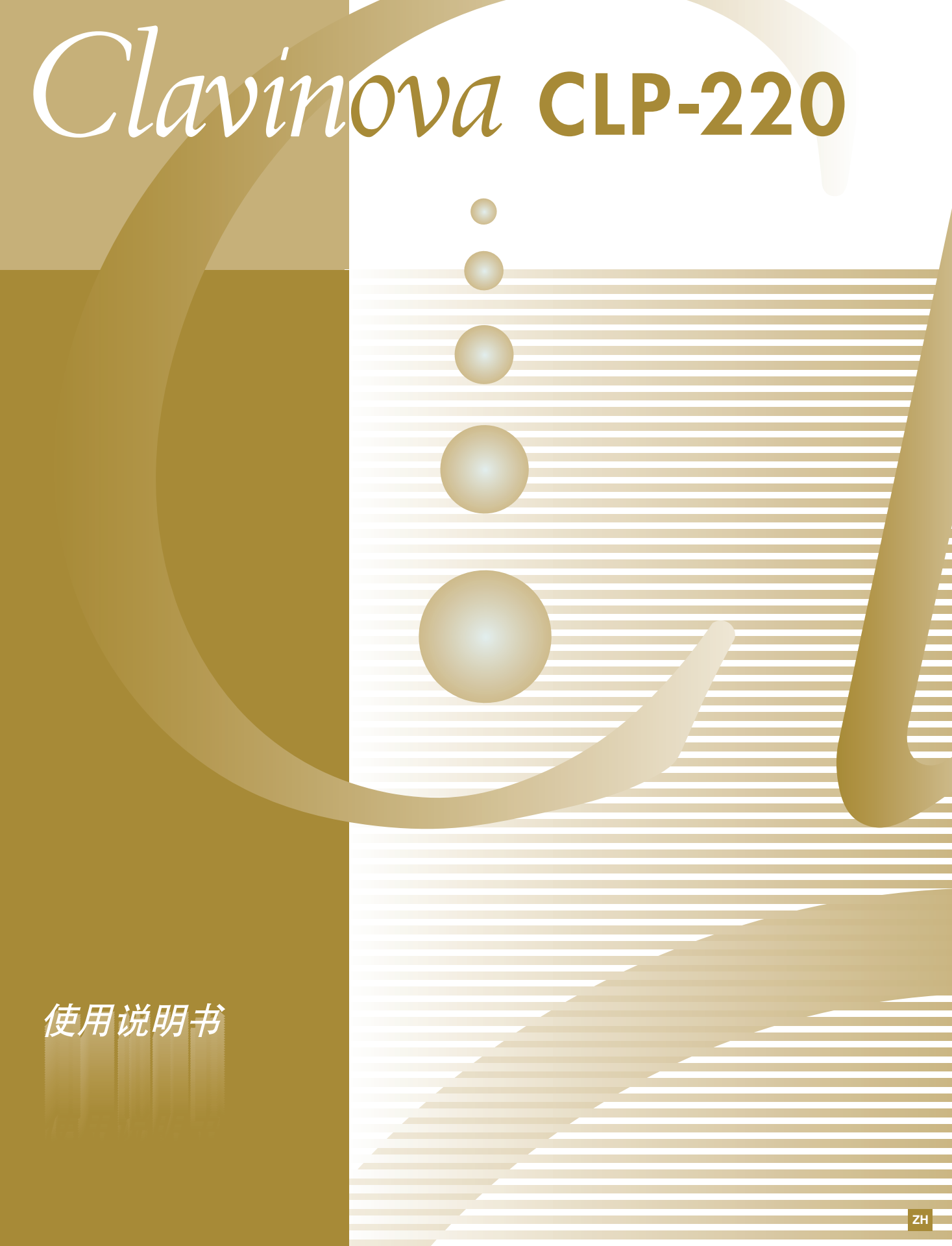

## <span id="page-1-0"></span>**SPECIAL MESSAGE SECTION**

<span id="page-1-2"></span><span id="page-1-1"></span>**PRODUCT SAFETY MARKINGS:** Yamaha electronic products may have either labels similar to the graphics shown below or molded/stamped facsimiles of these graphics on the enclosure. The explanation of these graphics appears on this page. Please observe all cautions indicated on this page and those indicated in the safety instruction section.

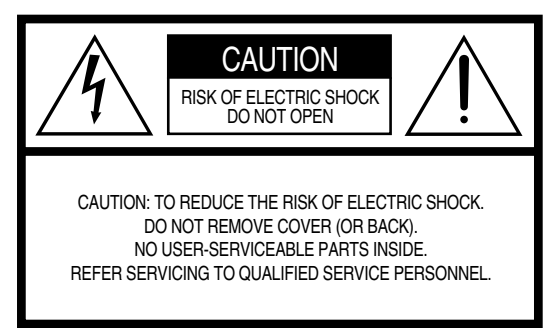

See bottom of Keyboard enclosure for graphic symbol markings.

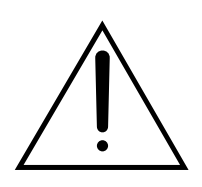

The exclamation point within the equilateral triangle is intended to alert the user to the presence of important operating and maintenance (servicing) instructions in the literature accompanying the product.

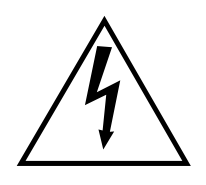

The lightning flash with arrowhead symbol, within the equilateral triangle, is intended to alert the user to the presence of uninsulated "dangerous voltage" within the product's enclosure that may be of sufficient magnitude to constitute a risk of electrical shock.

**IMPORTANT NOTICE:** All Yamaha electronic products are tested and approved by an independent safety testing laboratory in order that you may be sure that when it is properly installed and used in its normal and customary manner, all foreseeable risks have been eliminated. DO NOT modify this unit or commission others to do so unless specifically authorized by Yamaha. Product performance and/or safety standards may be diminished. Claims filed under the expressed warranty may be denied if the unit is/has been modified. Implied warranties may also be affected.

**SPECIFICATIONS SUBJECT TO CHANGE:** The information contained in this manual is believed to be correct at the time of printing. However, Yamaha reserves the right to change or modify any of the specifications without notice or obligation to update existing units.

**ENVIRONMENTAL ISSUES:** Yamaha strives to produce products that are both user safe and environmentally friendly. We sincerely believe that our products and the production methods used to produce them, meet these goals. In keeping with both the letter and the spirit of the law, we want you to be aware of the following:

**Battery Notice:** This product MAY contain a small nonrechargable battery which (if applicable) is soldered in place. The average life span of this type of battery is approximately five years. When replacement becomes necessary, contact a qualified service representative to perform the replacement.

**Warning:** Do not attempt to recharge, disassemble, or incinerate this type of battery. Keep all batteries away from children. Dispose of used batteries promptly and as regulated by applicable laws. Note: In some areas, the servicer is required by law to return the defective parts. However, you do have the option of having the servicer dispose of these parts for you.

**Disposal Notice:** Should this product become damaged beyond repair, or for some reason its useful life is considered to be at an end, please observe all local, state, and federal regulations that relate to the disposal of products that contain lead, batteries, plastics, etc.

**NOTICE:** Service charges incurred due to lack of knowledge relating to how a function or effect works (when the unit is operating as designed) are not covered by the manufacturer's warranty, and are therefore the owners responsibility. Please study this manual carefully and consult your dealer before requesting service.

**NAME PLATE LOCATION:** The graphic below indicates the location of the name plate. The model number, serial number, power requirements, etc., are located on this plate. You should record the model number, serial number, and the date of purchase in the spaces provided below and retain this manual as a permanent record of your purchase.

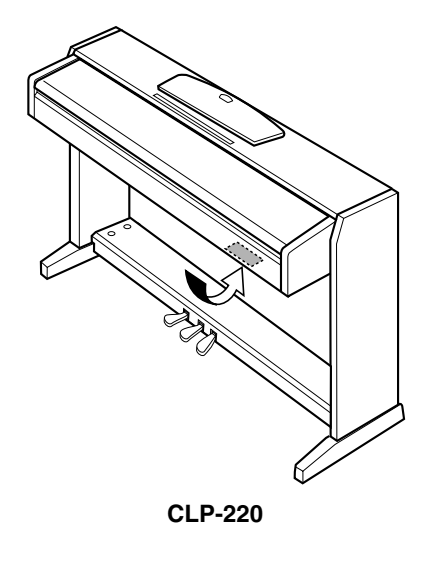

**Model**

**Serial No.**

**Purchase Date**

## <span id="page-2-2"></span><span id="page-2-1"></span>注意事项

### **请在操作使用前,首先仔细阅读下述内容**

\* 请将本说明书存放在安全的地方,以便将来随时参阅。

## <span id="page-2-0"></span>警告

为了避免因触电、短路、损伤、火灾或其它危险可能导致的严重受伤甚至死亡,请务必遵守下列基本注意事项。 这些注意事项包括但不限于下列情况:

#### 电源 **/** 电源线

- 只能使用本设备所规定的额定电压。所要求的电压被印在本设 备的铭牌上。
- 定期检查电插头,擦除插头上积起来的脏物或灰尘。
- 只能使用提供的电源线 / 插头。
- 请勿将电源线放在热源如加热器或散热器附近,不要过度弯折 或损伤电源线,不要在其上加压重物,不要将其放在可能被踩踏 引起绊倒或可能被碾压的地方。

#### 请勿打开

• 请勿打开本设备并试图拆卸其内部零件或进行任何方式的改 造。本设备不含任何用户可自行修理的零件。若出现异常,请立 即停止使用,并请有资格的 YAMAHA 维修人员进行检修。

#### 关于潮湿的警告

- 请勿让本设备淋雨或在水源附近及潮湿环境中使用,或将盛有 液体的容器置于其上,否则可能会导致液体溅入任何开口中。
- 切勿用湿手插拔电源线插头。 .

#### 火警

• 请勿在乐器上放置燃烧着的物体,比如蜡烛。 燃烧着的物体可能会掉落,引起火灾。

#### 当意识到任何异常情况时

• 若电源线出现磨损或损坏,使用设备过程中声音突然中断或因 此而发出异常气味或冒烟,请立即关闭电源开关,从电源插座中 拔出电源线插头,并请有资格的 YAMAHA 维修人员对设备进行检 修。

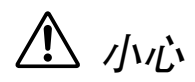

为了避免您或周围他人可能发生的人身伤害、设备或财产损失,请务必遵守下列基本注意事项。这些注意事项包 括但不限于下列情况:

#### 电源 **/** 电源线

- 当从本设备或电源插座中拔出电源线插头时,请务必抓住插头 而不是电源线。直接拽拉电源线可能会导致损坏。
- 长时间不使用乐器时,或者在暴风雨期间,请从插座上拔下电插 头。
- 不要用多路连接器把乐器连接到电源插座上。否则会降低声音 质量, 或者可能使插座过热。

#### 组装

请认真阅读解释组装过程的附件。如未能按正确的顺序组装乐 器,则可能会损坏乐器,甚至造成伤害。

#### 安放位置

- 为了避免操作面板发生变形或损坏内部组件,请勿将本设备放 在有大量灰尘、震动、极端寒冷或炎热 ( 如阳光直射、靠近加热 器或烈日下的汽车里 ) 的环境中。
- 请勿在电视机、收音机、立体声设备、手机或其他电子设备附近 使用本设备。这可能会在设备本身以及靠近设备的电视机或收 音机中产生噪音。
- 请勿将本设备放在不稳固的地方,否则可能会导致突然翻倒。
- 移动设备之前,请务必拔出所有的连接电缆。
- 设置乐器时,请确认要使用的交流电源插座易于插拔。如果发生 问题或者故障,请立即断开电源开关并从电源插座中拔下插头。

#### 连接

• 将本设备连接到其它电子设备之前,请关闭所有设备的电源开 关。在打开或关闭所有设备的电源开关之前,请将所有设备的 音量都调到最小。而且,务必将所有设备的音量调到最小值,然 后在演奏乐器时逐渐提高音量,以达到理想的听觉感受。

#### 维护保养

• 清洁乐器时,使用柔软的、干燥的或微湿的布。请勿使用涂料稀 释剂、溶剂、清洁液或浸了化学物质的抹布。

#### 小心操作

- 当心不要让琴键盖夹住您的手指,请勿在琴键盖或乐器的间隙 中插入手指或手。
- 请勿在琴键盖、面板或键盘上的间隙内插入或丢入纸张、金属或 其他物体。万一发生这种情况,请立即关闭电源开关, 从 AC 电 源插座中拔出电源插头。然后请有资格的 YAMAHA 维修人员对设 备进行检修。
- 请勿在乐器上放聚乙烯材料、塑料或橡胶物体,否则可能使面板 或键盘脱色。
- 请勿将身体压在本设备上或在其上放置重物,操作按钮、开关或 插口时要避免过分用力。
- 请勿长时间持续在很高或不舒服的音量下使用本设备,否则可 能会造成永久性听力损害。若发生任何听力损害或耳鸣,请及时 就医。

#### 使用琴凳 (如果提供的话)

- 请勿将琴凳放在不稳固的地方,否则可能会导致突然翻倒。
- 使用琴凳时切忌粗心大意,也不要站到上面去。使用琴凳作为工 具或梯子或用于任何其他用途可能导致意外事故或伤害。
- 每次琴凳上只能坐一人,以防发生意外事故或伤害。
- 如果长时间使用后琴凳的螺丝松开了,请定期使用附带的工具 把螺丝拧紧。

#### 保存数据

#### <span id="page-3-0"></span>数据保存和备份

• 乐器内存中的数据会因操作错误或故障而丢失。请务必通过连 接到乐器的电脑将重要数据保存到外部媒介中。(第 31 [页\)](#page-30-0)

<span id="page-3-1"></span>对由于不正当使用或擅自改造本设备所造成的损失、数据丢失或破坏, YAMAHA 不负任何责任。

当不使用本设备时,请务必关闭其电源。

## 欢迎

感谢您购买 Yamaha 数码钢琴!建议您仔细阅读本手册以便充分利用该数码钢琴众多先进便捷的功能。 另外也建议您将本手册置于安全且便于取阅的地方以备日后参考。

## <span id="page-4-0"></span>关于本使用说明书

本书由三大主要部分组成: "前言"、"参考指南"和 "附录"。

■ 前言 ( 第 **2** 页 ) : 请先阅读此章节。

■参考指南 (第[13](#page-12-0)页): 该章节说明如何对数码钢琴的各种功能进行详细的设定。

■ 附录 (第 [39](#page-38-0) 页): 本章节中包含有一些参考资料。

- \* 本说明书中将用型号 CLP-220 来称呼 CLP/ 数码钢琴。
- \* 本使用说明书中的插图仅用作讲解之目的,与实际购买的乐器可能会有些出入。

#### 版权声明

对于本产品中的电脑程序及内容, Yamaha 拥有版权或经许可可以使用其它公司的版权。此类版权材料包括, 但不限于下列内容:所有电脑软件、 MIDI 文件和 WAVE 数据。非个人使用的情况下未经授权使用此类程序 及内容属于非法。侵犯版权须承担法律后果。严禁制造、传播或使用盗版。 除个人使用外,严禁复制市面销售的软件。

#### 商标:

- Apple 及 Macintosh 系 Apple Computer, Inc. 的商标。
- Windows 系 Microsoft® Corporation 的注册商标。
- 其它所有商标的所有权均归其各自所有者所有。

<span id="page-5-0"></span>目录

## 前言

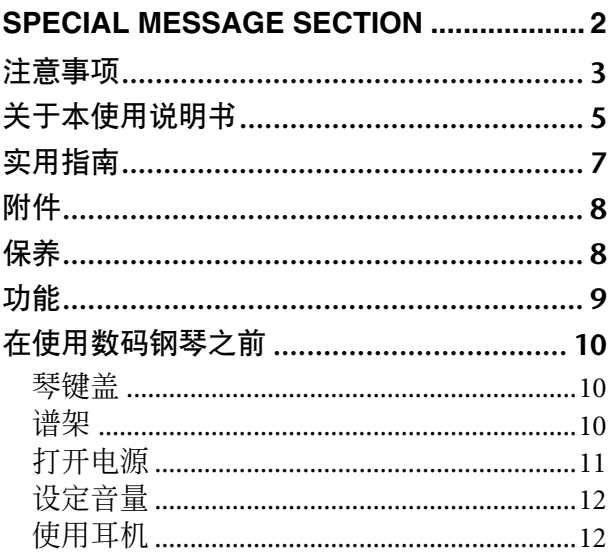

## 参考指南

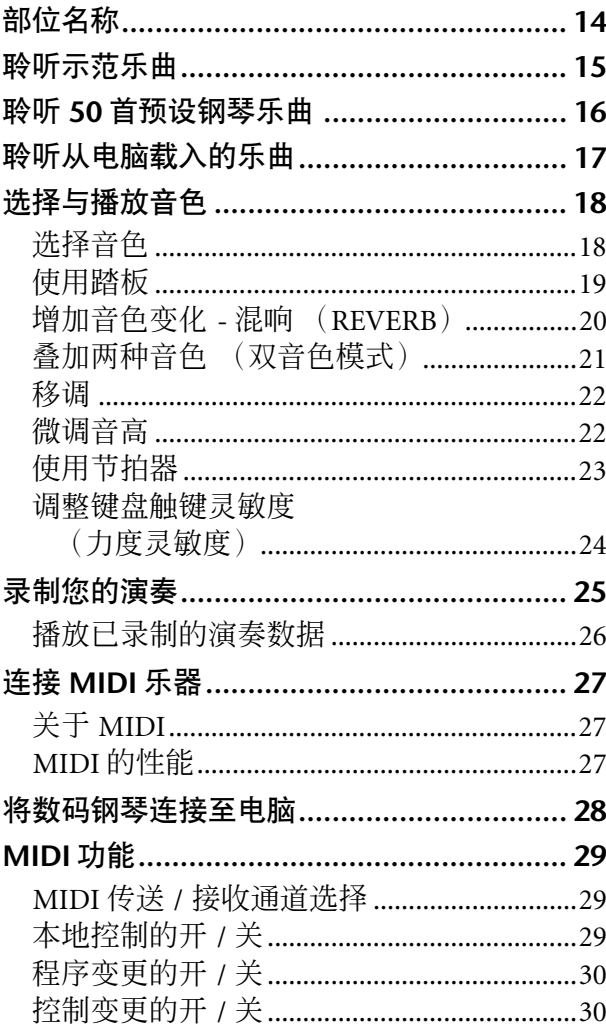

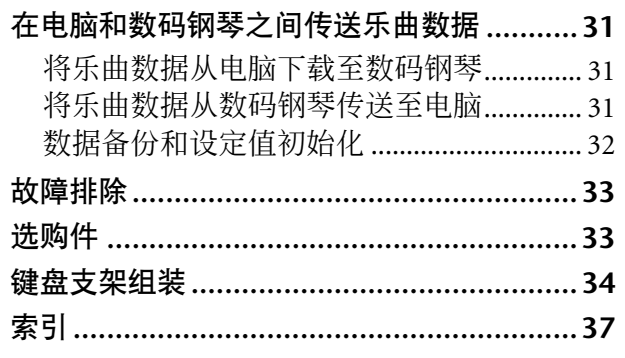

## 附录

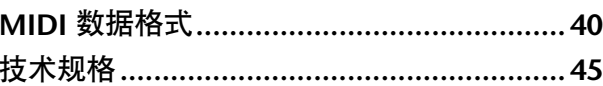

# <span id="page-6-0"></span>实用指南

使用本指南可帮您找到对实际操作有所帮助的参考页。

### 聆听

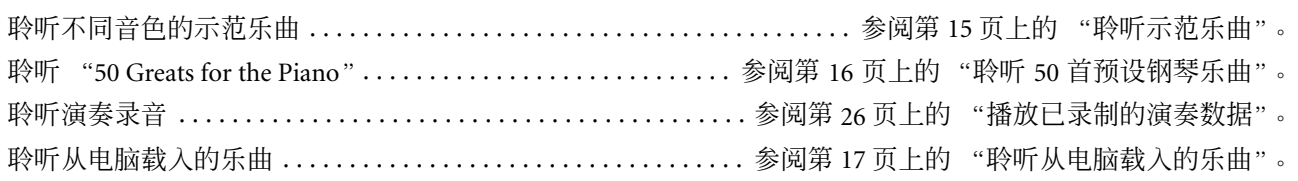

### 演奏

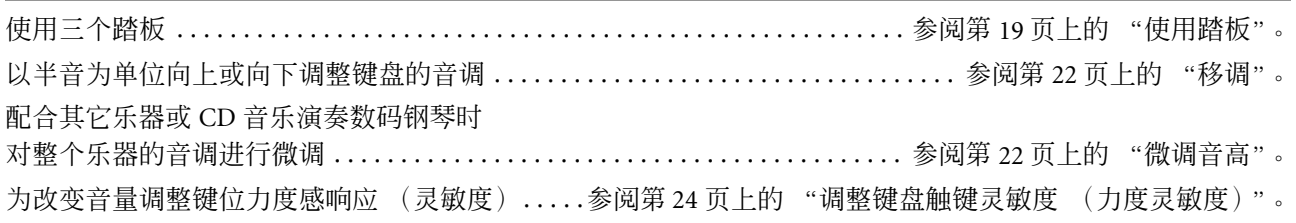

### 改变音色

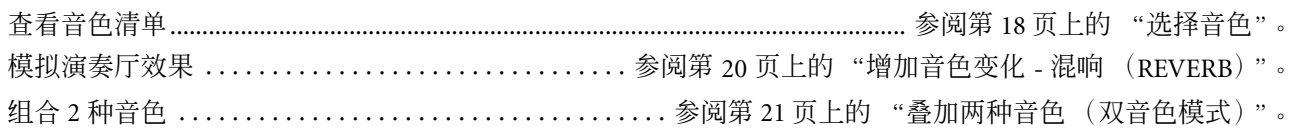

### 练习

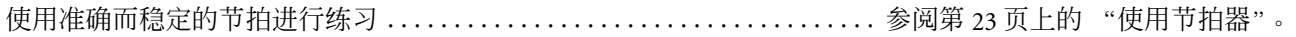

### 录音

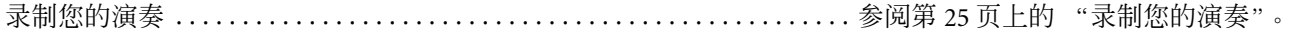

### 将数码钢琴连接至其它设备

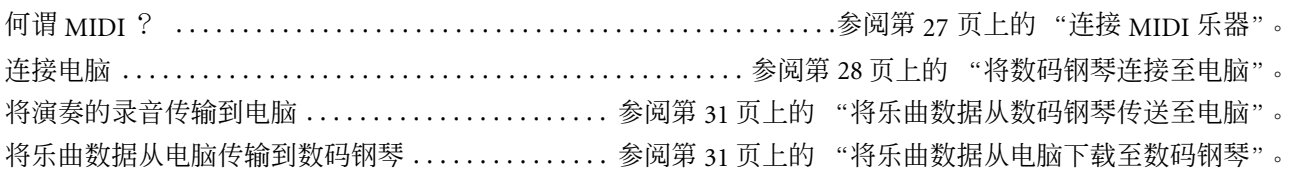

#### 组装

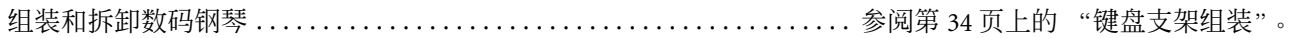

# <span id="page-7-3"></span><span id="page-7-0"></span>附件

- •"50 Greats for the Piano"(乐谱)
- 使用说明书 本书中详细说明了数码钢琴的使用方法。
- 速成指南
- 耳机挂架套件
- 组装零件

<span id="page-7-1"></span>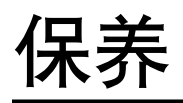

用一块干燥或微湿的软布 (拧干)清洁乐器。

#### 小心

勿用苯、稀释剂、洗涤剂或经过化学处理的布块进行清洁。勿将聚乙烯材料、塑料或橡胶物品放在本乐器上。 否则,面板或琴键可能会变色或老化。

小心 使用数码钢琴之前,务必阅读第 [3](#page-2-1) – [4](#page-3-0) 页上的 "注意事项"。

■调音

不同于声学钢琴,数码钢琴无需进行调音。数码钢琴的音调始终保持精准。

<span id="page-7-2"></span>■搬动

如果您要搬家,您可将数码钢琴连同其它物件一起搬移。您可整体搬动数码钢琴 (不拆卸), 也可将其拆卸 后搬动。

请水平搬动键盘。请勿将其靠在墙上或将其直立起来。请勿使数码钢琴受到剧烈振动或冲击。

# <span id="page-8-0"></span>功能

Yamaha Clavinova CLP-220 数码钢琴不仅具有出众的声音真实感和自然的大钢琴式易演奏性,而且还采用了可使 音色圆润悦耳的 Yamaha 原创 "进阶波形记忆立体声取样"音响发生技术,以及键重和响应在整个键盘上渐层 式变化的"渐层式琴槌"键盘。

"Grand Piano 1"和 "Grand Piano 2"两种钢琴音色采用了从音乐会大型三角钢琴录制的全新的样本音色。"电 钢琴 1"音色采用了多种样本音色应对不同的力度 (动态取样);即根据您敲击琴键的速度或强度使用不同的 样本音色。

CLP-220 的音色更接近实际声学钢琴的声音。

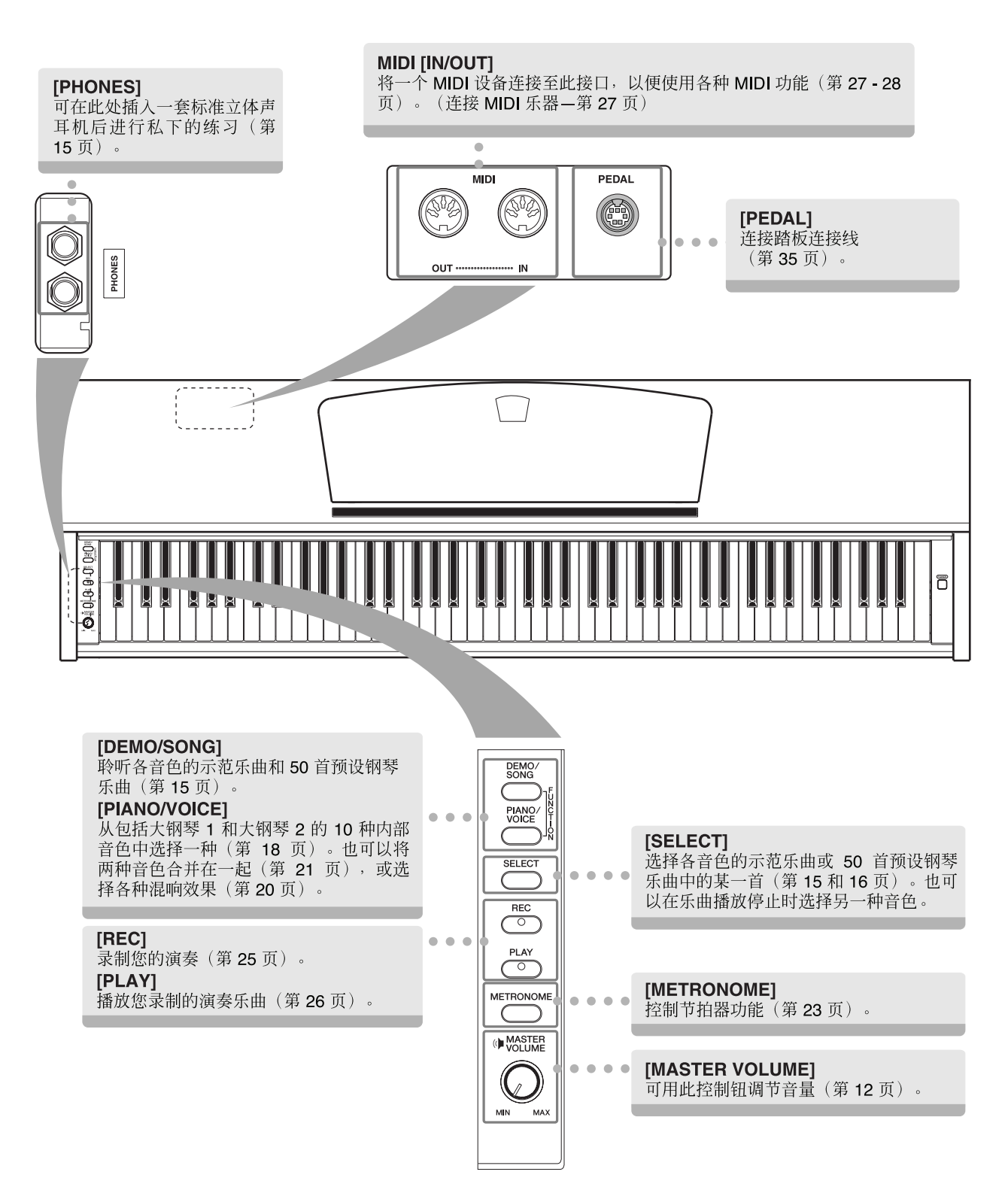

# <span id="page-9-0"></span>在使用数码钢琴之前

<span id="page-9-4"></span><span id="page-9-1"></span>▌琴键盖

#### 打开琴键盖:

轻轻提起琴键盖,然后推开。

#### 关闭琴键盖:

将琴键盖朝着您身体的方向滑动,然后在琴键上方 轻轻放下盖子。

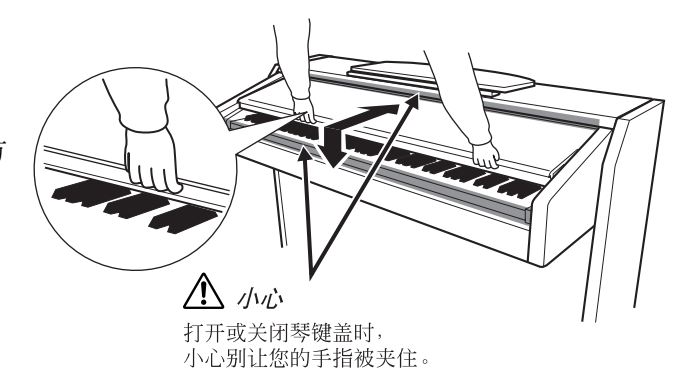

 $\overline{1}$ 

 $\overline{\phantom{a}}$ 

#### 小心  $\mathbf{I}$

h

 $\mathbf{I}$ 

打开或关闭琴键盖时,请用双手抬住。请在完全打开或关闭后再放下盖子。请避免将手指 (您或者其它人的、特别是 儿童的手指)夹在琴键盖和琴体之间。

#### $\mathsf{L}$ 小心

Ⅰ 请勿将金属物或纸张放置于琴键盖上。放置在琴键盖上的小物件在盖子打开时可能会掉入钢琴内,且可能极难拿出来。  $\overline{\phantom{a}}$ Ⅰ 这样可能会造成触电、短路、火灾或其它对乐器的严重损坏。  $\overline{1}$ 

<span id="page-9-3"></span><span id="page-9-2"></span>谱架

#### 升起谱架:

- **1.** 将谱架向上拉起,直到完全拉起。
- **2.** 翻下谱架后部左右两侧的金属支架。
- **3.** 降下谱架,使其靠在金属支架上。

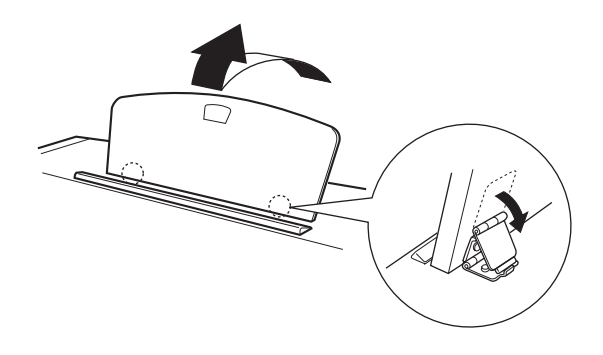

#### 降下谱架:

- **1.** 将谱架向上拉起,直到完全拉起。
- **2.** 翻起 2 个金属支架 (位于谱架后部)。
- **3.** 将谱架轻轻向后放到底。

### 小心

请勿在谱架升到一半的情况下使用。 放下谱架时,在谱架没有完全放下之前请勿松手。

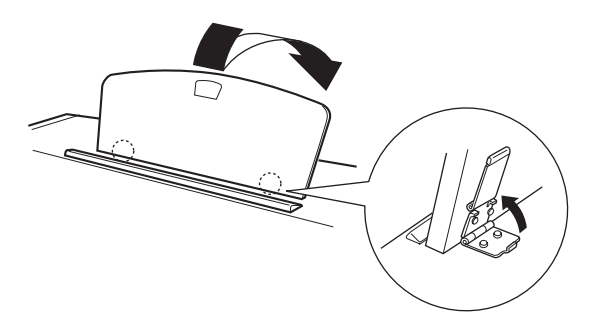

## <span id="page-10-1"></span><span id="page-10-0"></span>■打开电源

#### **1.** 连接电源线。

将电源线两端的插头插入:一个插入数码钢琴的 AC INLET 接口,另一个插入标准 AC 插座。 在某些地方,可能需要插头转接器才能与墙壁上的 AC 插座插孔相匹配。

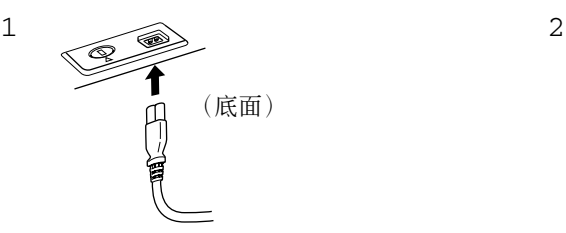

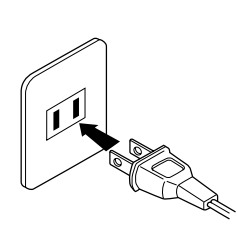

(各地区的插头形状有所不同。)

### 小心

请确保您的 CLP-220 所使用的电压与数码钢琴使用场所的 AC 电压相同。 (电压额定值标在底板的铭牌上。)在某些地区,在主键盘底 板的电源线旁边可能配备有电压选择器。请务必将电压选择器设定为您所在地区的电压。将数码钢琴与错误的交流电源相连可能会造成 内部电路的严重损坏,甚至可能会造成触电!

只可使用 CLP-220 附带的 AC 电源线。如果附带的电源线丢失或损坏而需要更换,请联系 Yamaha 经销商。如果更换了不正确的电源线 可能会造成火灾和触电!

CLP-220 附带的 AC 电源线的类型可能有所不同,视购买所在地而定。(在某些地方,可能需要插头转接器才能与墙壁上的 AC 插座插孔 相匹配。)

请勿擅自改装 CLP-220 附带的插头。如果插头与插座不匹配,请由合格的专业电工安装合适的插座。

#### **2.** 打开电源。

按下 **[POWER]** 开关。

• 键盘左侧下方的电源指示灯会亮起。

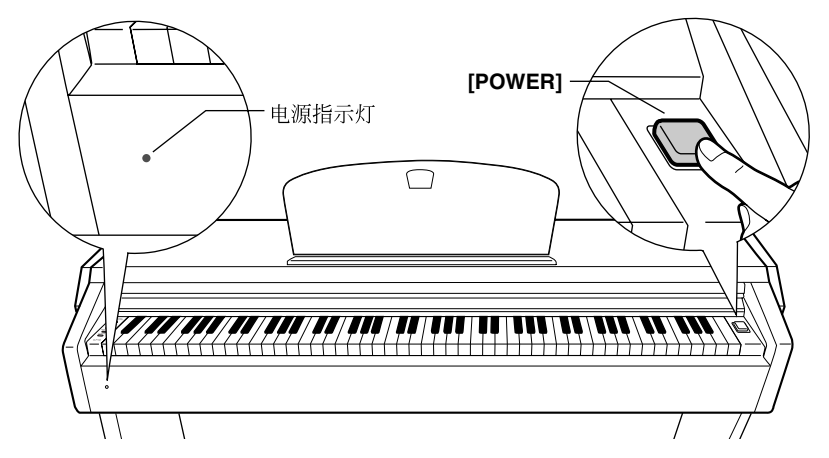

<span id="page-10-2"></span>若要关闭电源,请再按一下 **[POWER]** 开关。

• 电源指示灯熄灭。

#### 电源指示灯

如果忘记关电源就关闭琴键盖,则电源指示灯将保持点亮状态,以表明电源还开着。

<span id="page-11-2"></span><span id="page-11-0"></span>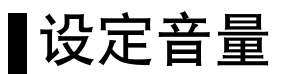

当您开始弹奏时,可将 **[MASTER VOLUME]** 控制钮调节到最合适的音量。

<span id="page-11-4"></span>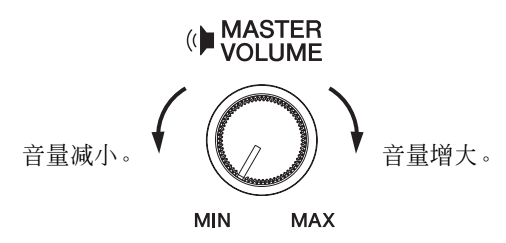

小心 请勿在高音量的状态下长期使用数码钢琴,否则您的听力将受损。

## <span id="page-11-3"></span><span id="page-11-1"></span>使用耳机

<span id="page-11-5"></span>将一对耳机连接至任意一个 **[PHONES]** 插孔。 本数码钢琴配备有 2 个 **[PHONES]** 插孔。 您可连接 2 套标准立体声耳机。(如果您只使用一对耳机,则可 插入任意一个插孔内。)

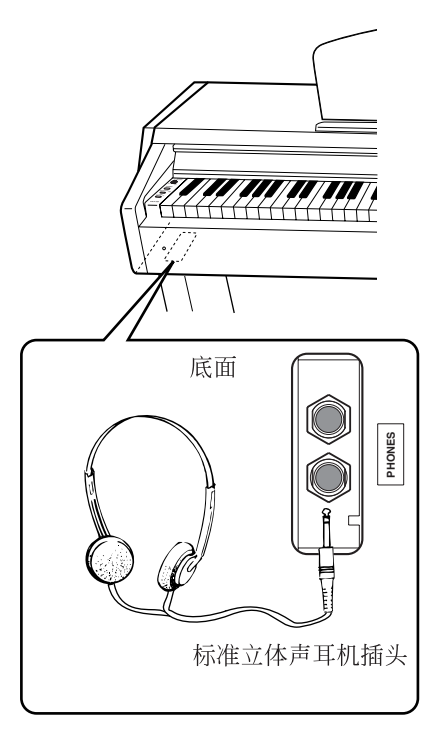

#### 使用耳机挂架

在包装盒内附带有一个耳机挂架,可让您将耳机挂在数码钢琴上。如右 图所示,使用附带的 2 个螺钉 (4 × 10mm)安装耳机挂架。

小心 请勿将耳机以外的物件挂到挂架上。否则,数码钢琴或挂架可能会损坏。

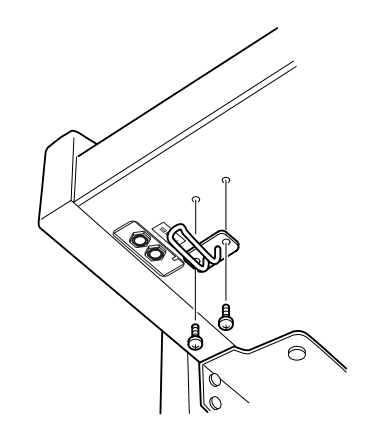

<span id="page-12-1"></span><span id="page-12-0"></span>参考指南

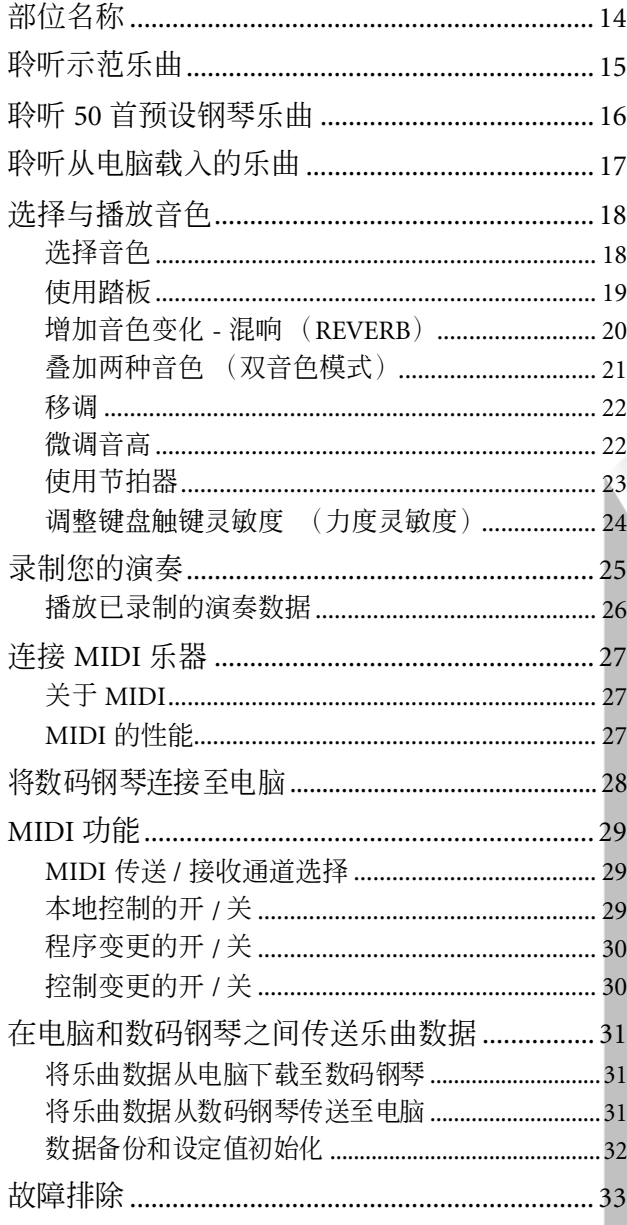

该章节说明如何对数码钢琴的各种功能进行详细的设 定。

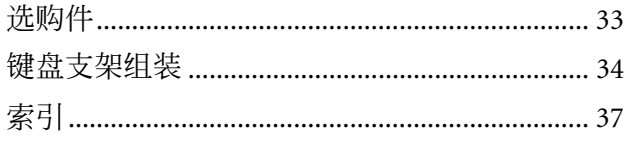

# <span id="page-13-0"></span>部位名称

<span id="page-13-14"></span><span id="page-13-13"></span><span id="page-13-12"></span><span id="page-13-11"></span><span id="page-13-10"></span><span id="page-13-9"></span><span id="page-13-8"></span><span id="page-13-7"></span><span id="page-13-6"></span><span id="page-13-5"></span><span id="page-13-4"></span><span id="page-13-3"></span><span id="page-13-2"></span><span id="page-13-1"></span>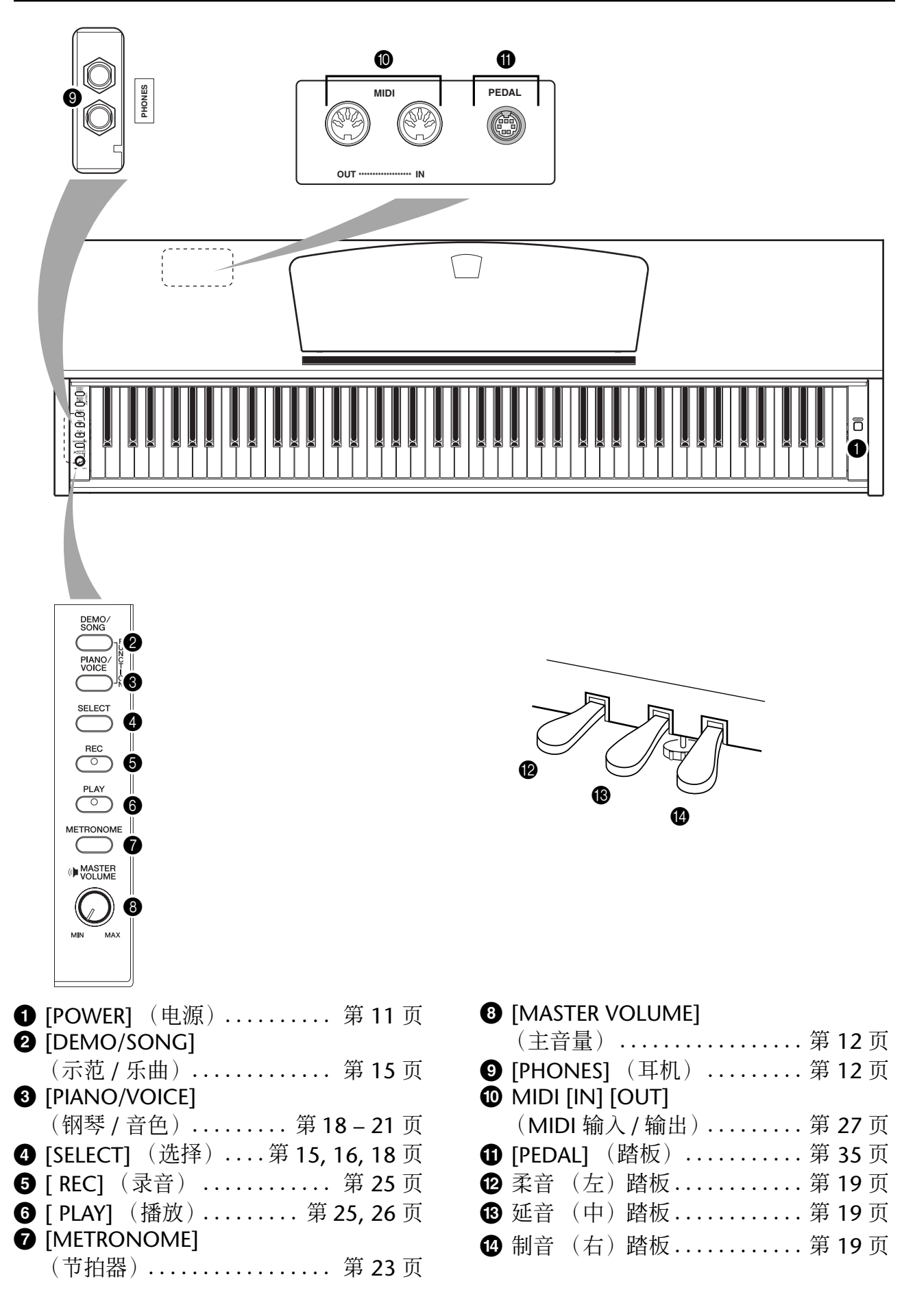

# <span id="page-14-4"></span><span id="page-14-1"></span><span id="page-14-0"></span>聆听示范乐曲

示范乐曲可有效地演示 CLP-220 的各种音色。

### 操作步骤

## **1.** 接通电源。

(当未打开电源开关时)按下 **[POWER]** 开关。 当您开始弹奏时,可将 **[MASTER VOLUME]** 控制钮调节到最合适的音量水 平。

## **2.** 开始播放一首示范乐曲。

按 **[DEMO/SONG]** (示范 **/** 乐曲)按钮。 当前所选音色的示范乐曲开始播放。

## **3.** 选择和播放示范乐曲。

当正在播放一首示范乐曲时,按下**[SELECT]**按钮可选择和播放下一首示范 乐曲。

<span id="page-14-3"></span>如果希望从 10 首音色示范乐曲中选择某首特定的示范乐曲,请在按住 **[DEMO/SONG]** 按钮的同时按下 C1 至 A1 范围内的某个琴键。

所选的示范乐曲开始播放。示范乐曲的播放将从所选的乐曲开始按 下列顺序继续: 其它音色示范乐曲, 接着为 50 首预设钢琴乐曲, 最 后为从电脑装入的乐曲。然后将回到第一首示范乐曲并重复播放, 直至您中止该过程。

$$
\begin{array}{ccc}\n\begin{matrix}\n\text{PINC} \\
\text{SOKG} \\
\text{PING}\n\end{matrix} & + & \left[\n\begin{matrix}\n\begin{matrix}\n\begin{matrix}\n\end{matrix} & \begin{matrix}\n\end{matrix} & \begin
$$

#### 示范乐曲

10种音色中每个音色都具有其自身的示范乐曲,以演示相应的音色。请参 阅第 18 [页上的选择音色](#page-17-1)。

<span id="page-14-2"></span>下表所列示范乐曲是原始组成乐曲的摘录,且进行了重新排列。 其它各示范乐曲是 Yamaha 的自作乐曲 (©2005 Yamaha Corporation)。

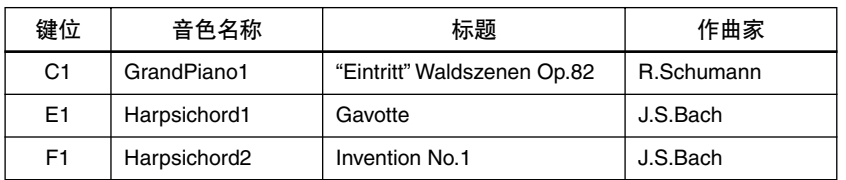

#### 调整音量

使用 **[MASTER VOLUME]** 控制钮调节音量。

## **4.** 停止音色示范。

按 **[DEMO/SONG]** (示范 **/** 乐曲)按钮以停止播放。

有关各种预设音色特性的更多信 息,请参阅第 [18](#page-17-3) 页上的音色清 单。

您无法对示范乐曲的节拍进行调 节。

示范乐曲不能通过 MIDI 传输。

 $\overline{1}$ 

# <span id="page-15-1"></span><span id="page-15-0"></span>聆听 **50** 首预设钢琴乐曲

本数码钢琴除音色示范乐曲之外还提供了 50 首钢琴曲的演奏数据。您尽可聆听这些乐曲。您也可参 阅附带的 "50 Greats for the Piano", 其中包含了 50 首预设钢琴乐曲的乐谱。

### 操作步骤

## **1.** 选择和播放一首预设钢琴乐曲。

〜1++++;出众 自 ;※及 的 → 介 出 。<br>各预设钢琴乐曲的编号分别被分配到 C2 至 C#6 琴键上。 按住 **[DEMO/SONG]** 按钮的同时,按 C2 <sup>至</sup> <sup>C</sup> 6 琴键中的一个便可选择一 首乐曲进行播放。

所选的钢琴乐曲开始播放。 若要按顺序连续播放所有预设乐曲,请在按住**[DEMO/SONG]** 按钮的 同时按 D6 琴键。

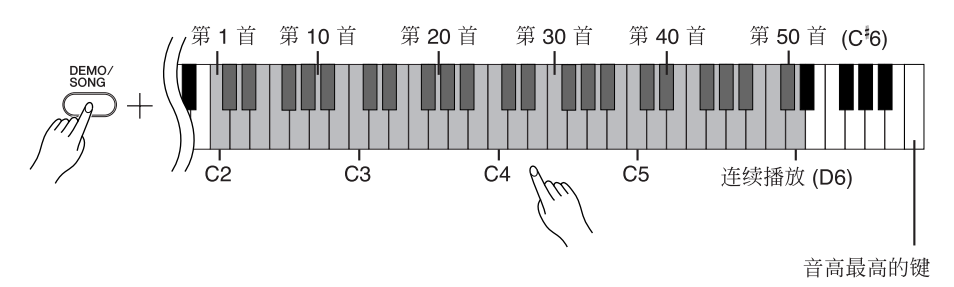

<span id="page-15-4"></span>按 **[SELECT]** 按钮可转到下一首钢琴乐曲。

#### 调整音量

使用 **[MASTER VOLUME]** 控制钮调节音量。

## **2.** 停止播放。

若要在播放 (或连续播放)过程中停止乐曲播放,请按下 [DEMO/SONG] 按钮。

• 若要继续播放其它乐曲,请参阅上面的步骤 **1**。

<span id="page-15-5"></span><span id="page-15-3"></span><span id="page-15-2"></span>乐曲:

在数码钢琴上,演奏数据被称作 "乐曲" 。这些乐曲包括示范乐 曲和 50 首预设钢琴乐曲。

您可在预设乐曲的伴奏下弹奏键 盘。您可改变键盘上弹出的音 色。

每次选择一首新预设乐曲且进行 播放时,都将自动选择默认速 度。

若要调整预设乐曲的播放速度, 请参阅第 [23](#page-22-2) 页 。

当您选择另一首乐曲 (或在连续 回放过程中选择另一首乐曲) 时,钢琴将相应地选择合适的混 响类型。

50首预设钢琴乐曲不能通过MIDI 传输。

# <span id="page-16-1"></span><span id="page-16-0"></span>聆听从电脑载入的乐曲

您可以将乐曲数据从电脑传输至数码钢琴,然后再进行乐曲播放。(请参阅第 [31](#page-30-5) 页以了解将乐曲数 据从电脑装入的详细信息。)

### 操作步骤

## **1.** 选择和播放一首乐曲。

<span id="page-16-2"></span>**とコキテトテ晶众 - 昌分曲。**<br>乐曲编号 (1至 10) 分别被分配至 D<sup>#</sup>6 至 C7 琴键 (下图)。 <sub>小曲编 ラー\1 ± 10/フ ラ) カ\||火フ ill ± D''6 ± C / 今碇 - \ | ト ⊠/。<br>按住 **[DEMO/SONG]** 按钮的同时,按 D<sup>il</sup>6 至 C7 琴键中的一个便可选择一</sub> 首乐曲进行播放。

所选的乐曲开始播放。

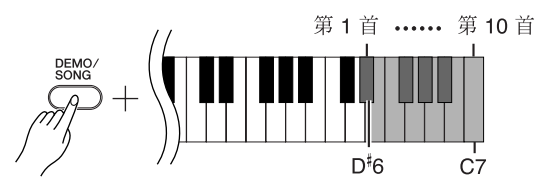

#### 调整音量

聆听乐曲时可用 **[MASTER VOLUME]** 控制钮调节音量。

## **2.** 停止播放。

当选择的乐曲结束后,播放将自动停止。若要在播放过程中停止乐曲播 放,请按下 **[DEMO/SONG]** 按钮。

#### 选择乐曲播放频道

如果从电脑载入的某首乐曲使用了一种本数码钢琴不支持的音色, 则原 先指定的音色可能无法精确地再现。这种情况下,如果将乐曲播放频道从 "All"转换至 "1 + 2", 则可以使音色变得更自然。

#### 选择 **ALL** 乐曲播放频道:

同时按住 **[DEMO/SONG]** 按钮和 **[PIANO/VOICE]** 按钮的同时,按 B6 琴键。  $\Rightarrow$  All 频道的 1 至 16 将产生声音。

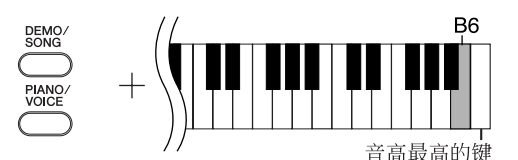

#### 选择 **1 + 2** 乐曲播放频道:

同时按住 **[DEMO/SONG]** 按钮和 **[PIANO/VOICE]**按钮的同时,按 C7琴键。  $\Rightarrow$  频道 1 + 2 将产生声音。

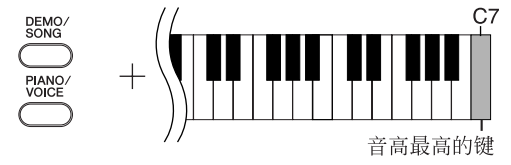

您可以从电脑装入 10 首乐曲或 最多 352 KB 的数据。

请在下表中记下您从电脑装入的 乐曲的名称。

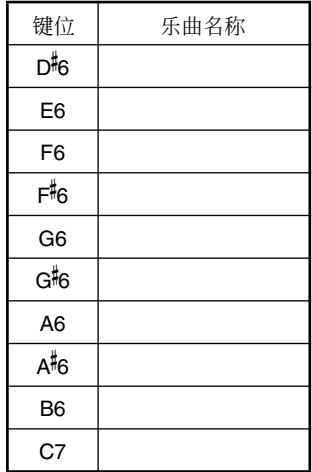

# <span id="page-17-0"></span>选择与播放音色

<span id="page-17-2"></span><span id="page-17-1"></span>选择音色

## 操作步骤

按一下 **[PIANO/VOICE]** 按钮后再放开可选中 Grand Piano 1 音色。

<span id="page-17-4"></span>按住 **[PIANO/VOICE]** 按钮的同时,按 C1 至 A1 琴键中的一个便可选择一种音色。 另外,您也可以按 [PIANO/VOICE] 按钮,然后再重复按 [SELECT] 按钮来选择另 一种音色。

弹奏键盘时可转动 **[MASTER VOLUME]** 控制钮来调节音量水平。

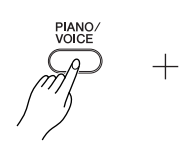

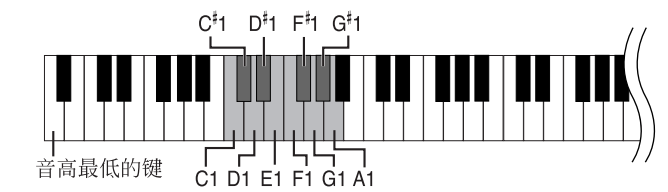

<span id="page-17-3"></span>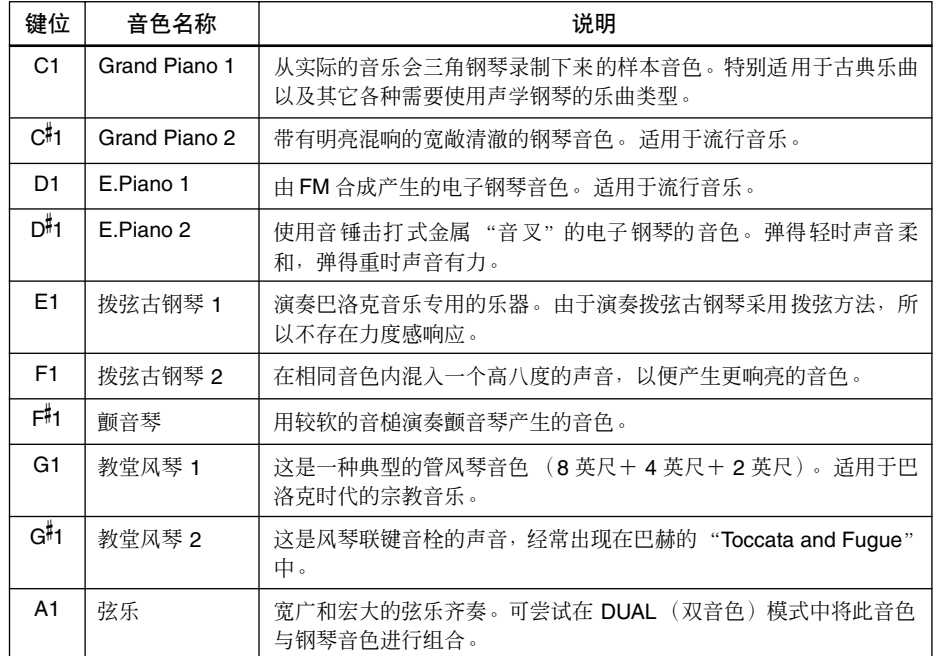

若要了解各种音色的特性,请听 一下各音色的示范乐曲 (第 [15](#page-14-2) [页\)](#page-14-2)。

音色:

在数码钢琴上,音色指的是 "音 调"或 "声音的色彩"。

选择了某种音色后,钢琴便会为 该音色自动启用最适当的混响 (REVERB)类型和深度(第 [20](#page-19-2) [页](#page-19-2) )。

## <span id="page-18-5"></span><span id="page-18-1"></span><span id="page-18-0"></span>使用踏板

#### <span id="page-18-8"></span><span id="page-18-4"></span>制音 (右)踏板

制音踏板的功能与声学钢琴上的制音踏板相 同。踩下制音踏板后,音符将延长。松开踏板 可立即停止 (抑制)音符的延长。

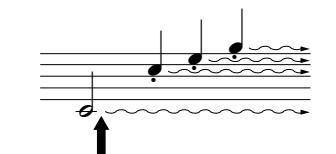

如果在此处踩下制音踏板,则放开踏 板之前弹奏的音符会保持更长的时 间。

#### <span id="page-18-7"></span><span id="page-18-3"></span>延音 (中)踏板

如果您在键盘上弹奏一个音符或和弦并在琴键 按下时踩下延音踏板,则只要踩着踏板 (就像 踩着制音踏板那样),这些音符就会延长,但是 其后弹奏的音符不会延长。这样可延长和弦 音,而其它音符则为 "断音"。

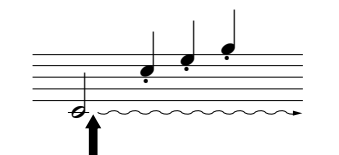

如果一边弹奏音符一边踩下延音踏 板,则可以使音符延长到踏板被放 开为止。

#### <span id="page-18-6"></span><span id="page-18-2"></span>柔音 (左)踏板

踩下柔音踏板可使此时弹奏的音符减小音量并稍稍改变音色。踩下柔音踏板不 会影响已经弹奏的音符。

如果制音踏板不起作用,请确认 踏板连接线是否正确插入主机 (第 [35](#page-34-0) 页)。

只要踩着延音踏板,风琴和弦乐 声就会延续下去。

## <span id="page-19-3"></span><span id="page-19-1"></span><span id="page-19-0"></span>增加音色变化 **-** 混响 (**REVERB**)

此控制器可选择各种数码混响效果,使声音中加入额外的深度和表现力,从而创造一种逼真的声学环 境。

### 操作步骤

按住 **[PIANO/VOICE]** 按钮的同时,按 C2 至 E2 琴键中的一个便可选择一种混响 类型。

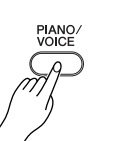

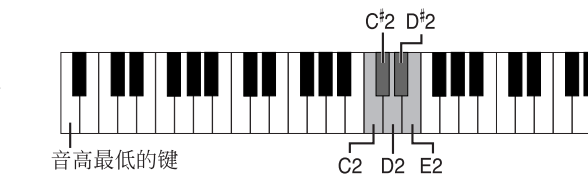

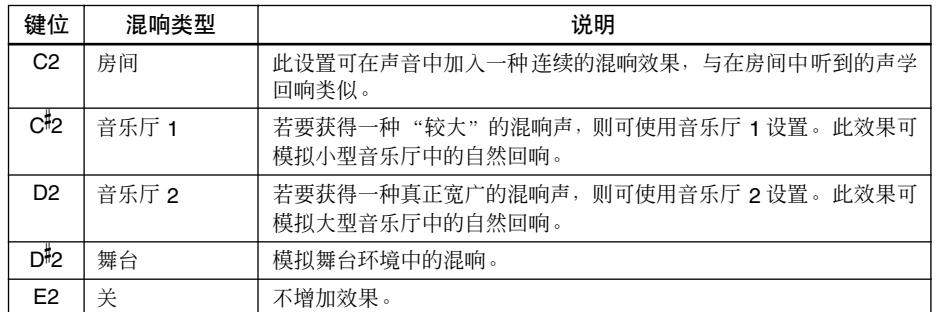

#### <span id="page-19-4"></span><span id="page-19-2"></span>调整音响混响深度

调整音响混响深度的方法是:在按住 **[PIANO/VOICE]** 按钮的同时按 C3 <sup>至</sup> <sup>G</sup> 4 琴 键中的一个。深度范围为 0 - 20。

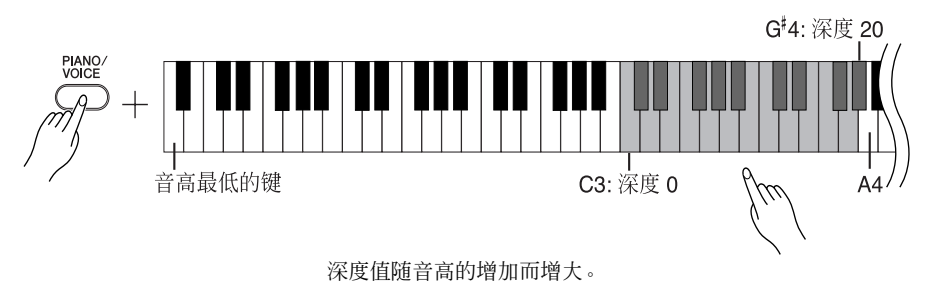

每种音色的默认混响类型(包括 OFF)和深度设置都是不同的。

深度 0: 无效果 深度 20: 最大音响混响深度

按住 **[PIANO/VOICE]** 按钮的同时按 A4 琴键可将混响设定至最适合所选音色的深

度。

## <span id="page-20-3"></span><span id="page-20-2"></span><span id="page-20-1"></span><span id="page-20-0"></span>■叠加两种音色( 双音色模式 )

您可以叠加两种音色并同时演奏以创造一种更浑厚和柔和的声音。

### 操作步骤

### **1.** 进入双音色模式。

按住 **[PIANO/VOICE]** 按钮的同时,一起按 C1 至 A1 范围内的两个琴键便可选 中两种需要的音色。另外,也可以在按住 **[PIANO/VOICE]** 按钮的同时,按住一 个琴键,然后再按另一个琴键。

请参阅第 18 [页上的选择与播放音色](#page-17-0) 以了解分配至各琴键上的音色的信 息。

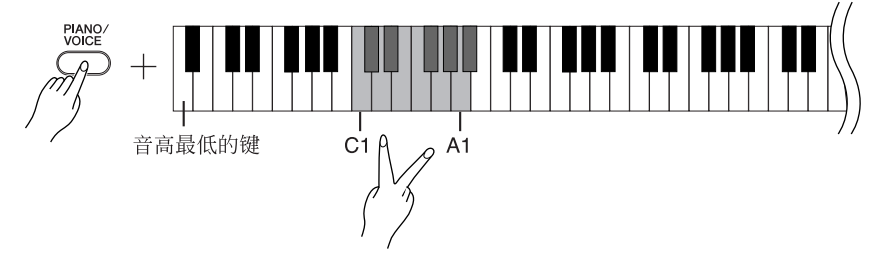

分配至较低音高的琴键上的音色将被指定为音色 1,而分配至较高音高的 琴键上的音色将被指定为音色 2。

您可以在双音色模式中为音色 1 和音色 2 作如下设定:

#### 调整八度音高

您可分别对音色 1 和音色 2 以 1 个八度为单位上下调整音高。如果将一种 音色上调或下调 1 个八度, 则组合音色听起来可能更悦耳。这取决于您在 双音色模式中组合了哪两种音色。

按住 **[PIANO/VOICE]** 按钮的同时,按 C5 至 F5 琴键中的一个。

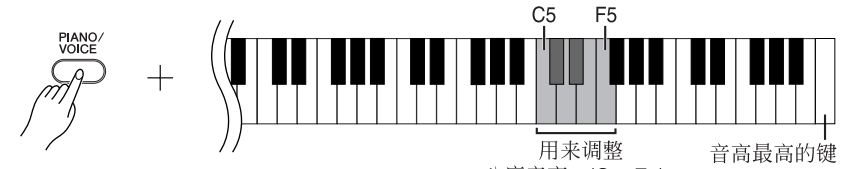

八度音高。(C5-F5) ————————————————————<br>C5 琴键 : –1 ( 音色 1), C<sup>屿</sup> 琴键 : 0 ( 音色 1), D5 琴键: +1 ( 音色 1), U3 今碇: -1 ( 自巴 1), U5 今碇: 0 ( 自巴 1), D3 今碇: +1 ( 自巴 1),<br>D<sup>i</sup>5 琴键: -1 ( 音色 2), E5 琴键: 0 ( 音色 2), F5 琴键: +1 ( 音色 2)

#### 调整音量平衡

您可以调整两种音色之间的音量平衡。如:您可以将一种音色设定为主音 色,音量较高,将另一种音色的音量设定得较柔和。

按住 **[PIANO/VOICE]** 按钮的同时,按 F 5 至 F 6 琴键中的一个。

设定值 "0"可使两种双音色模式音色之间完全平衡。设定为 "0"以下 时,音色 2 的音量将高于音色 1, 而设定为"0"以上时, 音色 1 的音量将 高于音色 2。

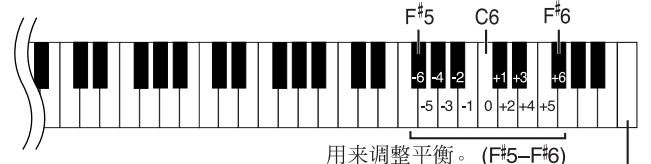

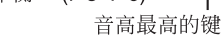

**2.** 退出双音色模式并返回到普通弹奏模式。

按住 **[PIANO/VOICE]** 按钮的同时,按 C1 至 A1 琴键中的一个。

您不能在双音色模式中将同一种 音色同时分配至音色1和音色2。

双音色模式中的混响 分配至音色 1 的混响类型将处于 优先地位。(如果分配至音色 1 的混响被设定为关闭,则分配至 音色 2 的混响将有效。)混响深 度设定 (第[20](#page-19-0)页) 将仅添加至

音色 1。

<span id="page-21-4"></span><span id="page-21-2"></span><span id="page-21-0"></span>移调

数码钢琴的移调功能可将整个键盘的音调以半音为单位向上或向下最多调节六个半音,从而可使您轻 松地将键盘的音调调整到符合歌手或其它乐器的音域。

例如,如果您将移调量设定为"5",则弹奏 C 调会产生 F 调。这样您就可以像在 C 大调下那样弹奏 一首乐曲,而数码钢琴将把该乐曲移至 F 调。

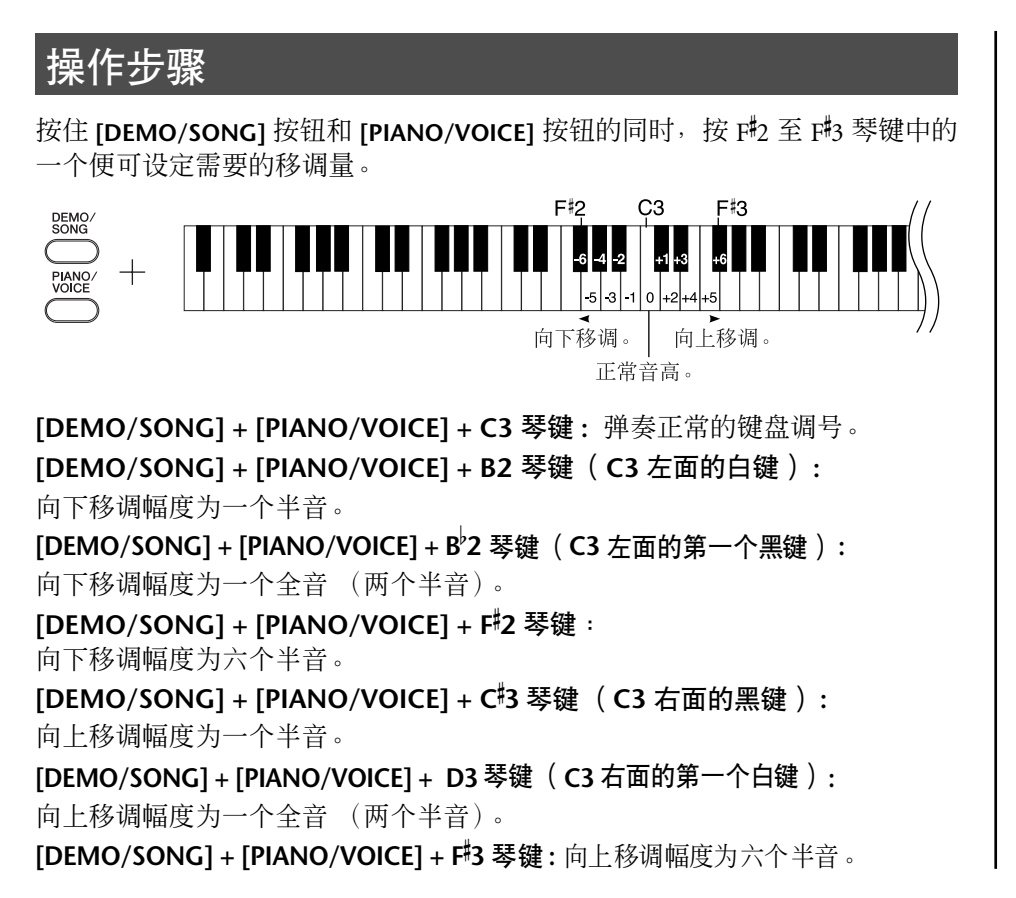

移调: 改变调号。在数码钢琴上,移调 功能可调节整个键盘的音调。

## <span id="page-21-3"></span><span id="page-21-1"></span>微调音高

您可对整个数码钢琴的音高进行微调。当您随其它乐器或 CD 音乐演奏时,该功能特别有用。

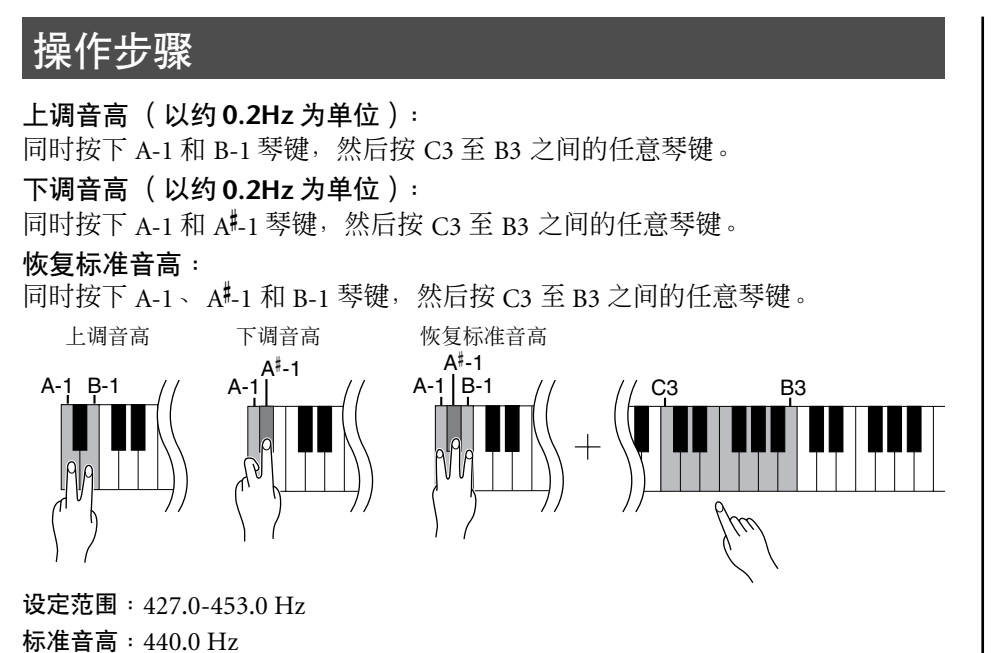

**Hz** (赫兹): 此测量单位指的是声音的频率, 表示声波在 1 秒内振动的次数。

## <span id="page-22-1"></span><span id="page-22-0"></span>使用节拍器

数码钢琴带有内置节拍器 (保持节拍正确的设备),可便于您进行练习。

### 操作步骤

**1.** 启动节拍器。

<span id="page-22-3"></span>按 **[METRONOME]** 按钮打开节拍器。

决定拍子记号

按住 **[METRONOME]** 按钮的同时,按 C3 至 F3 琴键中的一个。

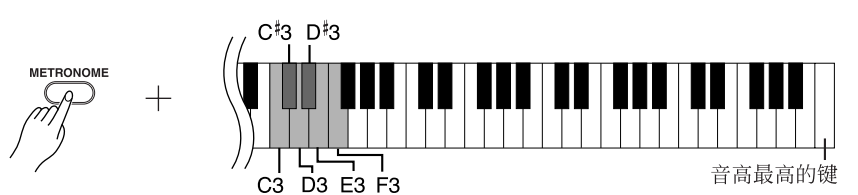

<span id="page-22-2"></span>C3 琴键: 无强拍,C#3 琴键 : 2/4,D3 琴键 : 3/4,D#3 琴键 : 4/4,E3 琴键 : 5/4,F3 琴键 : 6/4

#### <span id="page-22-4"></span>调整速度

节拍器和预设乐曲播放的速度可以设定为每分钟 32 至 280 拍。

下列各琴键上均分配了一个数字。

按住 [METRONOME] 按钮的同时依次按 C4 至 A4 琴键中的各键, 便可指 定一个三位的数字。 请从最左边的数字开始选择数字。例如:设定速度"95"时,请依次按

 $C4 (0)$   $\cdot$   $A4 (9)$  和 F4 (5) 琴键。

以 **1** 为单位增加速度:

s<br>按住 [METRONOME] 按钮的同时,按 C<sup>i</sup>5 琴键。

以 **1** 为单位降低速度:

按住 **[METRONOME]** 按钮的同时,按 B4 琴键。

以 **10** 为单位增加速度:

按住 **[METRONOME]** 按钮的同时,按 D5 琴键。

以 **10** 为单位降低速度:

× 10 <del>カキピ件 | ‰延及:</del><br>按住 [METRONOME] 按钮的同时,按 A<sup>l</sup>4 琴键。

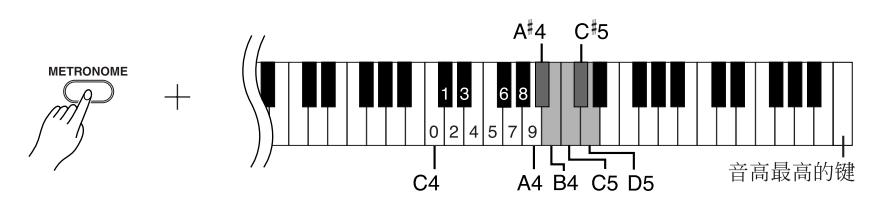

复位至默认速度:

按住 **[METRONOME]** 按钮的同时,按 C5 琴键。

#### <span id="page-23-4"></span>调整音量

您可改变节拍器声音的音量。 按住 **[METRONOME]** 按钮的同时按 C1 至 G2 琴键中的一个,以确定音量 高低。 **IETRONO**  $\frac{1}{62}$  $C<sub>1</sub>$ 音高最低的键  $\mu$ 音量随音高的增加而升高。 **2.** 关闭节拍器。 按下 **[METRONOME]** 按钮可关闭节拍器。 ▌调整键盘触键灵敏度 (力度灵敏度)

<span id="page-23-3"></span><span id="page-23-2"></span><span id="page-23-1"></span><span id="page-23-0"></span>您可以调整音量随击键速度或力度的不同而变化的程度。下列四个设定 可供使用。

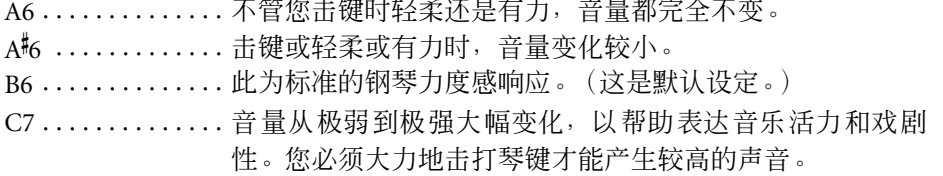

### 操作步骤

按住 **[PIANO/VOICE]** 按钮的同时按 A6 至 C7 琴键中的一个,便可选择您需要的 力度灵敏度。

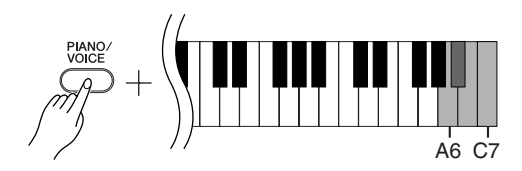

对风琴声音等某些音色,此设定 无效。

# <span id="page-24-1"></span><span id="page-24-0"></span>录制您的演奏

<span id="page-24-3"></span>本数码钢琴的录音功能可使您录下您演奏的一首乐曲。 录下的演奏乐曲称为 "用户乐曲"。 请按照下列步骤对您的演奏进行录音和播放。

#### 音频录音和数据录音

磁带录音采用一种与数码钢琴不同的数据格式。磁带录制的是音频 信号。而数码钢琴录制的是关于正在弹奏的音符和音色的信息以及 这些音符的时间和速度的信息。它不会录制音频信号。当您在数码 钢琴上播放录制的演奏乐曲时,钢琴内部的音频发生器会按照录制 的信息再现声音。

### 小心

请注意避免录制数据的消除: 当您在 **CLP-220** 上录制完一次演奏后, **[PLAY]** 按钮指示灯会点亮。如果在此指示灯亮 起时录制另一次演奏,则录制的数据将会被清除。

### 操作步骤

## **1.** 为录音选择音色和其它设定。

按住 **[PIANO/VOICE]** 按钮的同时按 C1 至 A1 琴键中的一个,以选择需要 的音色。(请参[阅第](#page-17-2) 18 页。)

如果需要,还可以选择其它设定,如:混响设定。

用 **[MASTER VOLUME]** 控制钮将音量调节至最适宜的聆听音量。也可以在 播放过程中用 **[MASTER VOLUME]** 控制钮调节音量。

## **2.** 进入录音模式。

<span id="page-24-2"></span>按 **[REC]** 按钮。

如果想取消录音模式,请按 **[REC]** 按钮。

## **3.** 开始录音。

您一弹击键盘,录音便开始。 另外,也可以按 **[PLAY]** 按钮开始录音。

## **4.** 停止录音。

按 **[REC]** 按钮。

正在播放示范乐曲时,您不能进 入录音模式。

#### 录音容量

.<br>"录音容量"指可以 录制的 最大 的演奏数据量。CLP-220 的录 音容量为 65 KB(约 11000 个音 符)。

#### 为录制的用户乐曲改变设定

若要改变录制的用户乐曲的设定, 请进入录音模式,根据您自己的需 要改变设定,然后退出录音模式。 注意退出时不能弹击琴键。 例如:如果您想改变用户乐曲的音 色,请按 [REC] 按钮进入录音模 式(见步骤 2),然后选择另一种 音色(见步骤 1)。按 [REC] 按钮 停止录音模式(见步骤 4)。注意 不要弹击键盘。

#### △ 小心

当CLP-220 正在向内部存储器录 制数据时(即, [REC] 和 [PLAY] 按钮指示灯处于闪烁状态),请 勿关闭钢琴的电源。否则,所有 已录制的数据 (包括正在录制的 数据)将会丢失。

您可以将录制的用户乐曲保存到 电脑中。也可以将用户乐曲的数 据从电脑装入 CLP-220 ,并在数 码钢琴上进行播放。(请参阅[第](#page-30-2) [31](#page-30-2) 页 。)

## <span id="page-25-2"></span><span id="page-25-1"></span><span id="page-25-0"></span>播放已录制的演奏数据

## 操作步骤

**1.** 开始播放。

<span id="page-25-3"></span>按 **[PLAY]** 按钮。

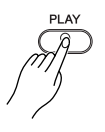

## **2.** 停止播放。

用户乐曲播放结束后,数码钢琴会自动返回先前的模式。 若要停止播放,请按 **[PLAY]** 按钮。

<span id="page-25-4"></span>您无法对录制的 用户乐曲的速 度进行调节。用户乐曲总是以录 制的速度播放。

# <span id="page-26-3"></span><span id="page-26-0"></span>连接 **MIDI** 乐器

<span id="page-26-9"></span>本数码钢琴带有 MIDI 接口。您可以用 MIDI 功能使用各种不同类型的 音乐。

<span id="page-26-6"></span><span id="page-26-4"></span><span id="page-26-1"></span>关于 **MIDI**

MIDI (乐器数码接口)是一个在电子乐器之间传送和接收演奏数据的 国际性格式标准。

<span id="page-26-8"></span>如果通过 MIDI 电缆连接各种支持 MIDI 的乐器,则可以在多个乐器之 间传送演奏和设定数据。您也可以通过 MIDI 来获得比使用单件乐器更 多的先进性能。

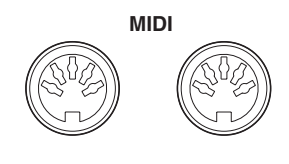

<span id="page-26-7"></span>**OUT IN**

## <span id="page-26-5"></span><span id="page-26-2"></span>**MIDI** 的性能

MIDI 功能可让您在 MIDI 设备之间传送演奏数据,也可让将乐曲数据从 连接的电脑装入您的乐器,将用户乐曲数据传送和保存到电脑。

● 与另一个 **MIDI** 设备互相传送演奏数据

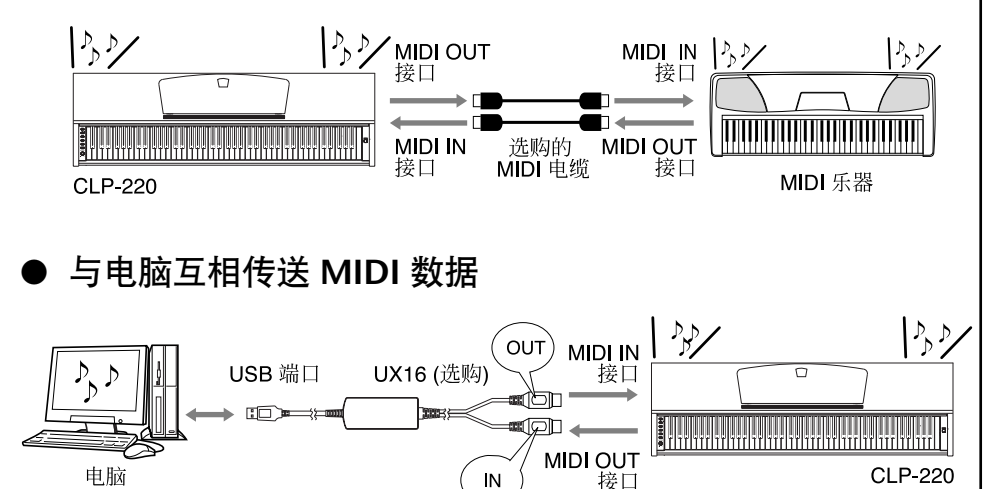

因为 MIDI 设备类型不同,可传 送或接收的 MIDI 数据也有所不 同,因此,请参阅 "MIDI 应用 表"查看您的设备可传送或接收 的 MIDI 数据和命令。CLP-220 的 MIDI 应用表在第 [44](#page-43-0) 页上。

您需要一根专用的MIDI电缆(选 购件)进行 MIDI 连接。可以在 乐器商店购买 MIDI 电缆。

如果您连接一根很长的 MIDI 电 缆,则数据传送可能发生错误。 请使用15米或更短的MIDI电缆。

连接 MIDI 设备和本数码钢琴之 前,请首先关闭本数码钢琴和 MIDI 设备的电源。连接完成后, 请先打开 MIDI 设备的电源, 然 后再打开本数码钢琴的电源。

您无法将音色示范乐曲和 50 首 预设钢琴乐曲从本数码钢琴传送 至其它 MIDI 设备。

关于传送和接收乐曲数据的详细 信息,请参阅第 31 [页上的 "在](#page-30-1) [电脑和数码钢琴之间传送乐曲数](#page-30-1) [据"](#page-30-1)。

# <span id="page-27-1"></span><span id="page-27-0"></span>将数码钢琴连接至电脑

通过利用 MIDI接口连接本数码钢琴和一台电脑,您便可以在本数码钢琴和电脑之间传送 MIDI 数据。

当本数码钢琴被用作一个声音模块时,如果演奏数据的音色不能在数码钢琴上找到,则这种数据不能正确播放。

将本数码钢琴连接至电脑之前,请首先关闭数码钢琴和电脑的电源。 连接完成后,请先打开电脑的电源,然后再打开本数码钢琴的电源。

#### 举例:将本数码钢琴连接至电脑上的 **USB** 端口

用一根选购的 USB-MIDI 接线 (如 Yamaha UX16) 连接数码钢琴的 MIDI 接口和电脑的 USB 端口。 您必须在电脑上正确安装 USB-MIDI 驱动程序以便用电脑控制您的 MIDI 乐器。 USB-MIDI 驱动程序是一种应用 软件,可使 MIDI 信号在电脑的音序软件和连接的 MIDI 乐器之间相互传送。详细信息,请参阅随 USB 接口设 备提供的用户说明书。

<span id="page-27-3"></span><span id="page-27-2"></span>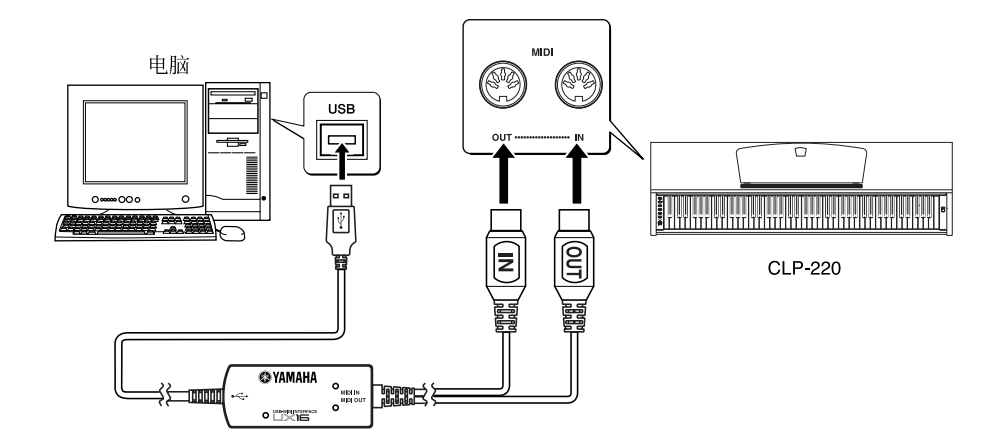

#### 用一根 **UX16** 电缆连接本数码钢琴和电脑

关闭 本数码钢琴 的电源。将**USB-MIDI**接线的**MIDI OUT**电缆连接到本数码钢琴的**MIDI IN**接口,并将**USB-MIDI** 接线的 **MIDI IN** 电缆连接到本数码钢琴的 **MIDI OUT** 接口。

数码钢琴和电脑之间的连接完成。 打开数码钢琴的电源,并试着与电脑互相传送 MIDI 数据。 关于连接 UX16 的详细信息, 请参阅随 UX16 提供的用户说明书。

为了能在数码钢琴和电脑之间传送 MIDI 数据, 您必须在电脑上安装一个应用软件。

# <span id="page-28-3"></span><span id="page-28-0"></span>**MIDI** 功能

您可对 MIDI 设定进行详细的调节。

## <span id="page-28-4"></span><span id="page-28-1"></span>**MIDI** 传送 **/** 接收通道选择

在任何 MIDI 控制设置中,发送和接收设备的 MIDI 通道必须相互匹配,以进行 正确的数据传送。

利用此参数可指定数码钢琴传送或接收 MIDI 数据所使用的通道。

## 操作步骤

#### 设定发送通道

同时按住 **[DEMO/SONG]** 按钮和 **[PIANO/VOICE]** 按钮的同时,按 C1 至 E2 琴键 中的一个。

#### 设定接收通道

同时按住 **[DEMO/SONG]** 按钮和 **[PIANO/VOICE]** 按钮的同时,按 C4 至 F5 琴键中 的一个。

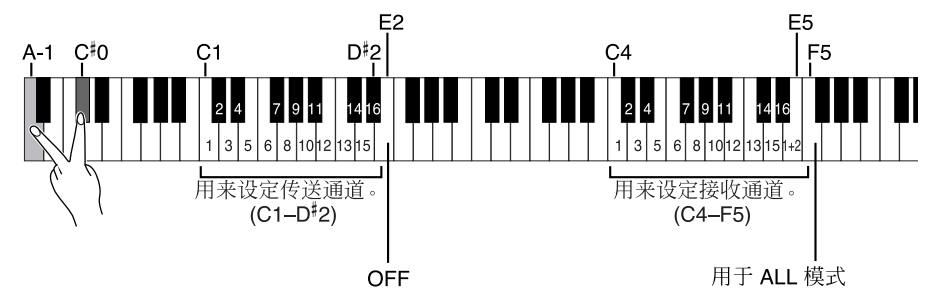

## <span id="page-28-5"></span><span id="page-28-2"></span>本地控制的开 **/** 关

"本地控制"指通常情况下CLP-220 键盘对其内置音频发生器的控制,这种控制 可使内部音色直接通过键盘播放。此状态即为"本地控制开",因为内置音频发 生器由钢琴本身的键盘直接控制。

然而,本地控制也可关闭,使 CLP-220 键盘不播放内部音色,但在键盘上弹奏音 符时相应的 MIDI 信息仍会通过 MIDI OUT 接口传送出去。同时,内置音频发生 器会对从 MIDI IN 接口接收到的 MIDI 信息作出响应。

## 操作步骤

同时按住 **[DEMO/SONG]** 按钮和 **[PIANO/VOICE]** 按钮的同时,按 C6 琴键。重 复按 C6 琴键可在本地控制开和关之间切换。

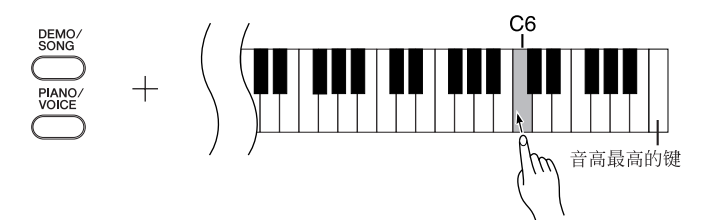

在双音色模式中,音色 1 数据在 其指定的通道上传送,而音色 2 数据在相对指定通道数值更大的 通道上传送。在此模式下,如果 发送通道被设定为"关",则将 不传送数据。

**ALL**:

有一种"多音色"接收模式。在 这种模式下,数码钢琴会在任意 通道或者所有 16 个 MIDI 通道上 从连接的 MIDI 设备接收不同的 数据,并会播放多通道乐曲数 据。

**1+2:**

有一种 "1+2"接收模式。通过 使用此模式,可仅通过通道 1 和 2 进行同时接收,这使得数码钢 琴可播放接收自音乐电脑或音序 器的通道 1 和通道 2 乐曲数据。

程序变更和其它接收到的类似通 道信息将不会影响CLP-220的面 板设定或键盘上弹奏的音符。

示范乐曲和 50 首预设钢琴乐曲 的数据无法通过 MIDI 传送。

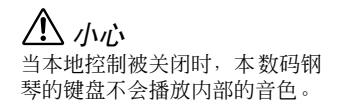

## <span id="page-29-2"></span><span id="page-29-0"></span>程序变更的开 **/** 关

通常 CLP-220 将响应接收自外接键盘或其它 MIDI 设备的 MIDI 程序变更号码, 使相应通道上选择相应号码的音色(键盘音色并不改变)。每次选择了自身的某 种音色后,CLP-220 通常也会发送一个 MIDI 程序变更号码,使外接 MIDI 设备 上会选择相应号码的音色或程序(在 MIDI 设备被设定为接收和响应 MIDI 程序 变更号码的情况下)。

使用此功能可取消程序变更号码的接收和传送,以便能在CLP-220 上选择音色而 不影响外接 MIDI 设备。

## 操作步骤

同时按住 **[DEMO/SONG]** 按钮和 **[PIANO/VOICE]** 按钮的同时,按 <sup>C</sup> 6 琴键。重复 问叫孩性 [DEMO/SONG] 按钮和 [PIANO/VOIC<br>按 C<sup>1</sup>6 琴键可在程序变更的开和关之间切换。

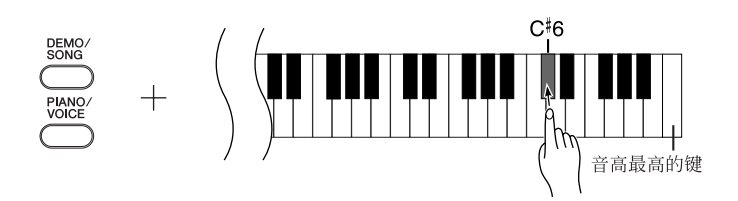

## <span id="page-29-3"></span><span id="page-29-1"></span>控制变更的开 **/** 关

MIDI 控制变更数据指与演奏表现方式有关的 MIDI 信息 (如制音踏板信息)。 您可以从 CLP-220 传送 MIDI 控制变更数据以控制外接 MIDI 设备的运行。(例 如:如果您运用 CLP-220 的制音踏板,则 CLP-220 将发送 MIDI 控制变更数据。) 另一方面, CLP-220 的 MIDI 演奏数据会对从外接 MIDI 设备接收的 MIDI 控制 变更数据作出响应。(此时,您正在键盘上演奏的音色不会受控制变更数据的影 响。)

传送和接收 MIDI 控制变更数据的性能有时很有用。如果使用此性能较为方便, 请开启控制变更。如果您不愿使用此性能,请关闭控制变更。

## 操作步骤

同时按住 **[DEMO/SONG]** 按钮和 **[PIANO/VOICE]** 按钮的同时,按 D6 琴键。重 复按 D6 琴键可在控制变更开和关之间切换。

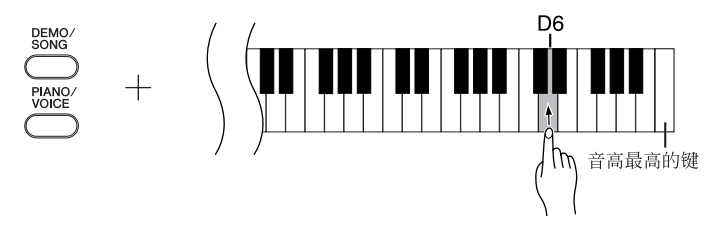

有关CLP-220各音色的程序变更 号码的信息,请参阅第 [40](#page-39-1) 页上 的 MIDI 数据格式章节的。

有关可在CLP-220上使用的各种 控制变更的信息,请参阅第[40](#page-39-1)页 上的 MIDI 数据格式。

# <span id="page-30-5"></span><span id="page-30-1"></span>在电脑和数码钢琴之间传送乐曲数据

除了储存在数码钢琴中的示范乐曲和 50 首预设钢琴乐曲之外, 您还可以从外接 的电脑下载其它乐曲数据,并进行播放。

为了能使用此功能,您必须先从下列地址的 Yamaha 网站下载 Musicsoft Downloader,并将其安装在您的电脑上。

**http://music.yamaha.com/download/**

#### <span id="page-30-6"></span>● 安装 **Musicsoft Downloader** 的系统要求

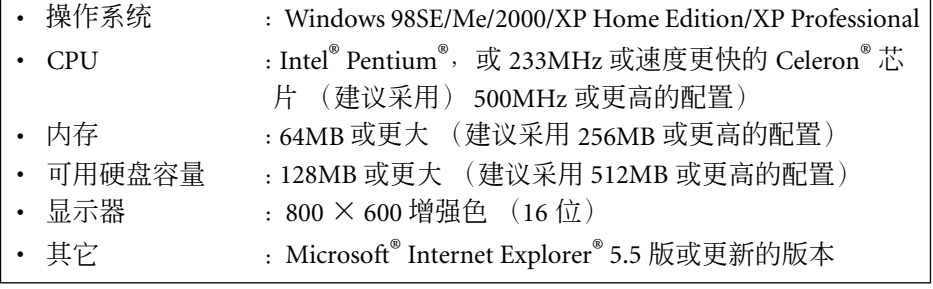

## <span id="page-30-4"></span><span id="page-30-2"></span>将乐曲数据从电脑下载至数码钢琴

您可以将钢琴乐曲数据从电脑下载至本数码钢琴。另外,当您在本数码钢琴上 录制完演奏乐曲并将其保存到电脑后,您也可以将录制内容回传到数码钢琴。 本数码钢琴可读取 SMF 格式 0 的 MIDI 数据。然而,如果这类数据中包含本数 码钢琴不支持的功能的相关信息,则本数码钢琴将不能正确地播放这些数据。 有关将乐曲数据从电脑下载到数码钢琴的详细信息,请参阅 Musicsoft Downloader 随附的帮助文件中的 "在电脑和乐器之间传送数据 (不受保护的数据)"。

#### ● 对可从电脑下载的乐曲数据的要求

- - 乐曲数量 :最多 10 首,再加一首用户乐曲
- 最大数据量 : 总计 352 KB
	-
- 数据格式 : SMF 格式 0 和 YDP-151.BUP (用户乐曲)

## <span id="page-30-3"></span><span id="page-30-0"></span>▌将乐曲数据从数码钢琴传送至电脑

Musicsoft Downloader 可使您将数码钢琴中的用户乐曲传送至电脑。有关将乐曲 数据从数码钢琴传送到电脑的详细信息,请参阅 Musicsoft Downloader 随附的帮 助文件中的 "在电脑和乐器之间传送数据 (不受保护数据)"。

#### ● 可从数码钢琴传送至电脑的数据

- 用户乐曲 : YDP-151.BUP
- 乐曲数据 (从电脑下载后)

您可以从 Yamaha 网站下载免费 的 Musicsoft Downloader。

#### **SMF** (标准 **MIDI** 文件)

这种文件采用一种通俗的编曲格 式 (用于录制演奏数据)。这种 文件有时被称作 "MIDI 文件"。 文件扩展名为 MID。 您可以用音乐软件或一个支持 SMF 的音序器程序播放 SMF 格式 的乐曲。 CLP-220 也支持 SMF。

## <u>/1∖</u> 小心

数据传送过程中请勿关闭 CLP-220 的电源或拨下乐器的电源插 头。否则,正在传送的数据不能 保存。另外,当您打开或关闭 CLP-220 的电源时,闪存运行可 能会变得不稳定,从而造成全部 内存被清除。

使用本数码钢琴之前,请关闭窗 口并退出应用程序。

## <span id="page-31-2"></span><span id="page-31-1"></span><span id="page-31-0"></span>数据备份和设定值初始化

#### 将数据备份至闪存

下列项目将被储存至CLP-220 上的闪存内。这些数据会在关闭CLP-220 的电源后 被保存下来。

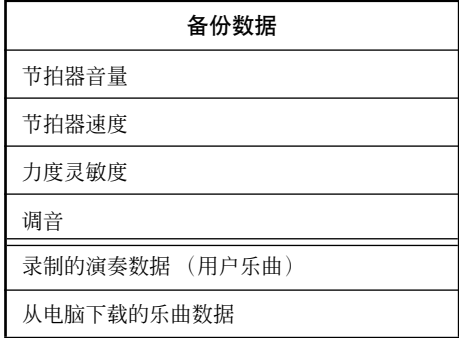

#### 对设定值进行初始化

当您对设定进行初始化时,除用户乐曲和从电脑载入的乐曲之外的其它所有数 据将被初始化并还原至工厂默认设定。

按住 C7 (最高音)琴键的同时,打开数码钢琴的电源。

数据 (不包括演奏录音数据和电脑下载乐曲的数据)被初始化。

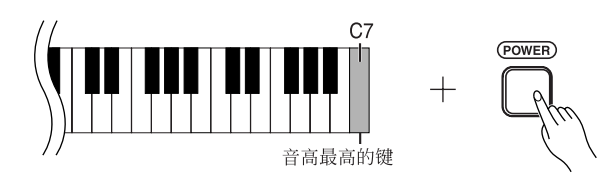

<u>小心</u> 本乐器正在对其内部存储器中的

数据进行初始化时(即 [REC] 和 [PLAY] 按钮指示闪烁时),请勿 关闭乐器的电源。

如果 CLP-220 因某种原因不能 工作或发生故障,请关闭 CLP-220 的电源,然后执行初始化程 序。

# <span id="page-32-2"></span><span id="page-32-0"></span>故障排除

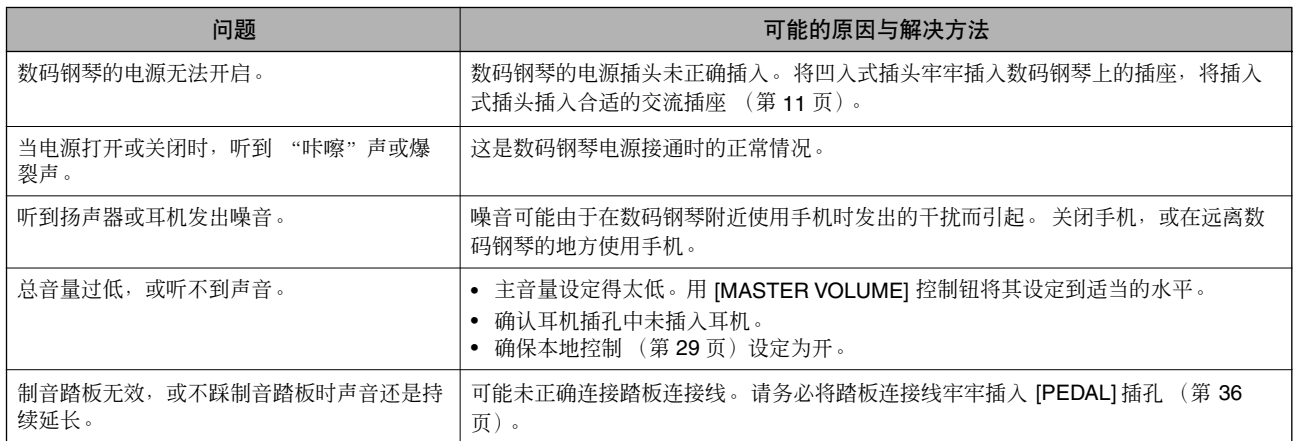

<span id="page-32-3"></span><span id="page-32-1"></span>选购件

#### **BC-100** 琴凳

坐感舒适, 风格与 Yamaha 数码钢琴一致。

**HPE-160** 立体声耳机

带有柔软耳垫的高性能轻便型动态耳机。

# <span id="page-33-3"></span><span id="page-33-2"></span><span id="page-33-1"></span><span id="page-33-0"></span>键盘支架组装

### 小心

- **•** 注意不要混淆各个零部件,并务必按正确的方向安装所 有零部件。请按照下文指出的顺序进行组装。
- **•** 组装工作至少应该由两人共同执行。
- **•** 务必仅使用附带的螺钉,使用尺寸正确的螺钉,并拧入 正确的安装孔位置。勿使用其它螺钉。使用不正确的 螺钉会引起产品的损坏或故障。
- **•** 各部件组装完成后请务必拧紧所有螺钉。
- **•** 若要进行拆卸,请按照下文组装顺序反向执行。

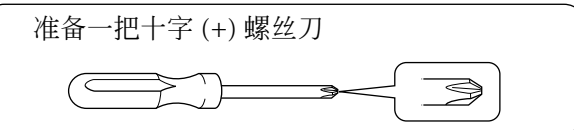

从包装中取出所有零部件,并确保所有零部件已齐 全。

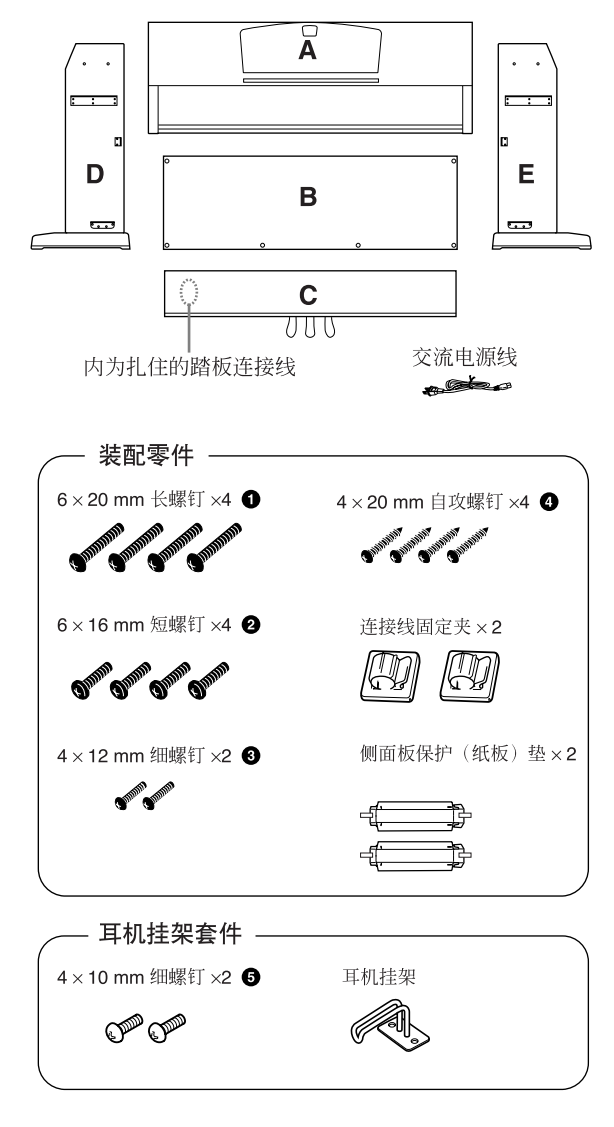

- **1.**<sup>将</sup> **<sup>C</sup>** 装到 **<sup>D</sup>** <sup>和</sup> **<sup>E</sup>** (用手拧紧)。
	- **1-1** 解开扎紧的踏板连接线并将其拉直。勿丢 弃塑料绳。第 6 步中将会用到。
	- **1-2** 将 D 和 E 对准 C 的两侧。
	- **1-3** 用手拧入长螺钉 **1**(6 ×20mm),将 D和 E 装到 C 上。

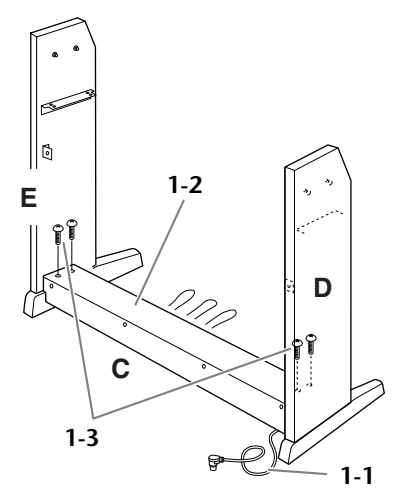

## **2.**装配 **<sup>B</sup>**。

根据您购买的数码钢琴的型号而定, B 两面的颜 色可能不同。这时,将颜色与 D 和 E 相同的一面 朝向演奏者,然后放好 B。

- **2-1** 将B的下边搁在D和E的底脚上,然后将上 边靠到 D 和 E 上。
- **2-2** 用手拧入细螺钉 **3**(4× 12mm),将 B 的 上部装到 D 和 E 上。
- **2-3** 一边从外侧推压 D 和 E的下部,一边用两 个自攻螺钉 **4** (4 × 20mm) 固定 B 的底 部。
- **2-4** 将另外两个自攻螺钉 **4**(4 × 20mm)拧入 另外两个螺钉孔以便固定 B。

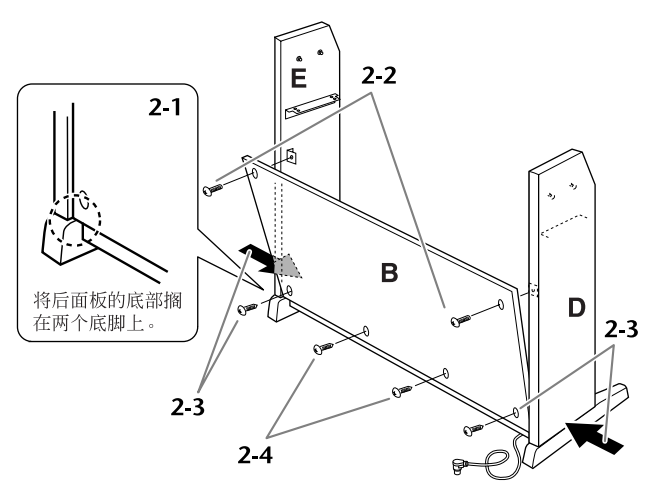

## **3.**装配 **<sup>A</sup>**。

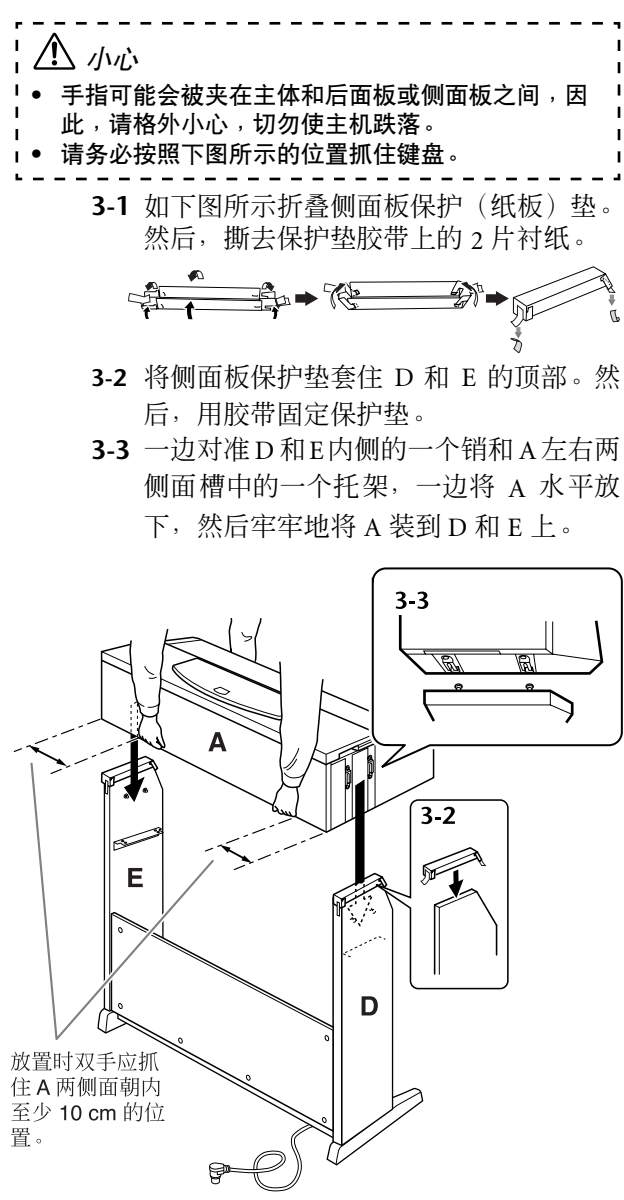

**3-4** 取下侧面板保护垫。

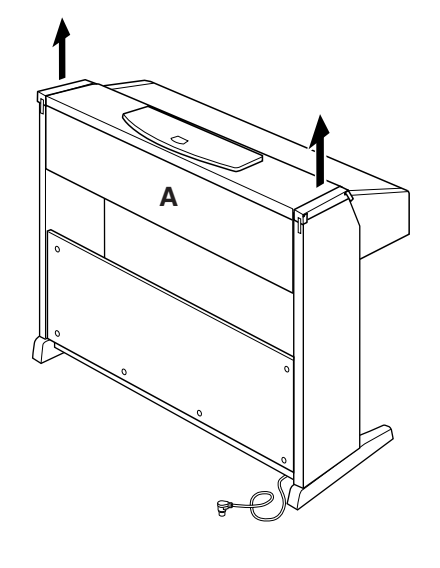

**4.**固定 **<sup>A</sup>**。

**4-1** 在前面拧紧短螺钉 2 (6×16mm)以固定 A。

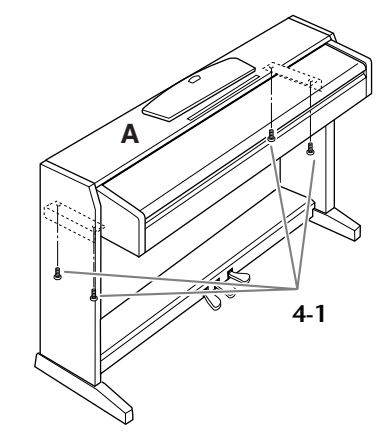

**5.**固定 **<sup>B</sup>** <sup>和</sup> **<sup>C</sup>**。

- **5-1** 用力拧紧B上部的螺钉(B已在第2-2步中 装上)。
- **5-2** 用力拧紧C上的螺钉(C已在第1-3步中装 上)。

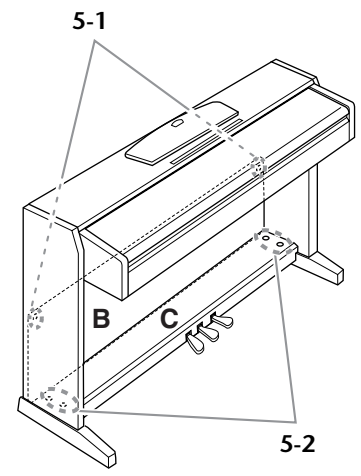

<span id="page-34-1"></span><span id="page-34-0"></span>**6.**连接踏板连接线。

- **6-1** 将踏板连接线插头从后面插入踏板接口。
- **6-2** 如图所示,将踏板连接线固定夹安装到后 面板上,然后将连接线扣入固定夹。
- **6-3** 用一根塑料绳将踏板连接线的松弛段扎 住。

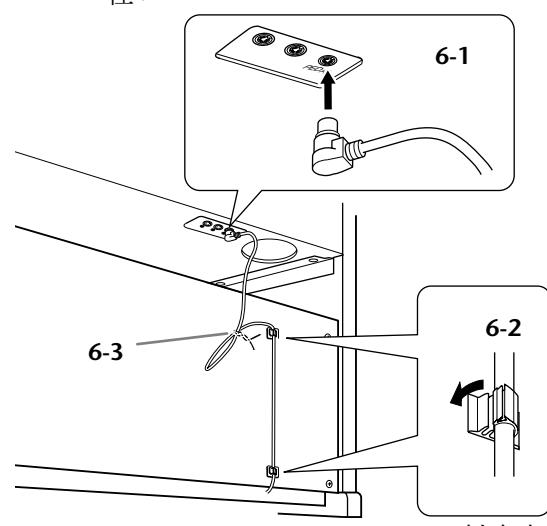

## **7.**设定电压选择器并连接电源线。

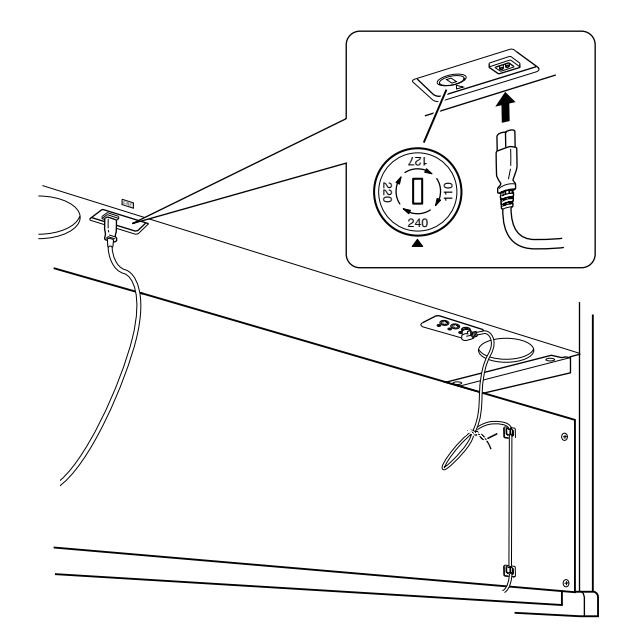

#### <span id="page-35-0"></span>电压选择器

在连接交流电源线之前,请检查某些地区提供的电 压选择器的设定。若要将选择器设定为110V、127V、 220V 或 240V 主电压,请使用 "一字"螺丝刀转动 选择器标度盘,使您所在地区适用的电压对准面板 上的箭头。数码钢琴出厂时,电压选择器被设定为 240V。选择了正确的电压后,请将交流电源线连接 至 AC INLET 插口和墙壁交流电源插座。在某些地 方,可能还会提供一个插头转接器,以便使插头与墙 壁交流电源插座的插孔相匹配。

#### 安装完成后,请检查下列事项。

- **•** 是否还有剩下的零部件?
- → 回顾组装步骤并纠正错误。 **•** 数码钢琴是否远离门及其它可移动家具?
- → 将数码钢琴移动到合适的位置。 **•** 摇动数码钢琴时,是否会听到卡嗒卡嗒的声响?
- → 拧紧所有螺钉。 **•** 踩踏板时,踏板箱是否会发出卡嗒卡嗒的声音或向
- 下塌陷? → 转动调整器,使其紧贴地面。
- **•** 踏板连接线和电源线是否牢牢地插入插座? → 检查连接情况。
- **•** 如果在弹奏键盘时主机吱吱作响或不稳,请查看组 装示意图并拧紧所有螺钉。

### 警告

如果电压设定不当,则可能会造成数码钢琴的严重 损坏或使用故障。

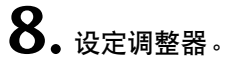

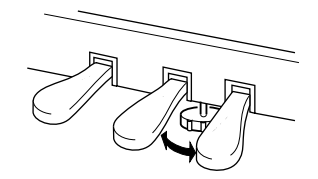

<span id="page-35-2"></span><span id="page-35-1"></span>转动调整器,直到其紧贴地面为止。

## **9.**安装耳机挂架。

如下图所示,用两个附带的螺钉 **5**  $(4 \times 10$ mm)装上挂架。

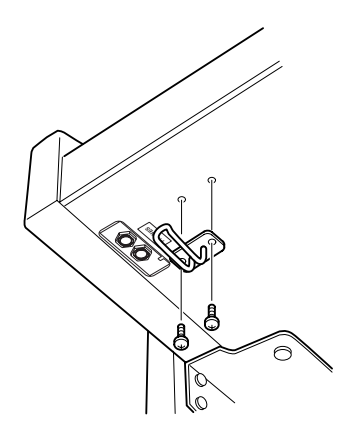

<span id="page-35-3"></span>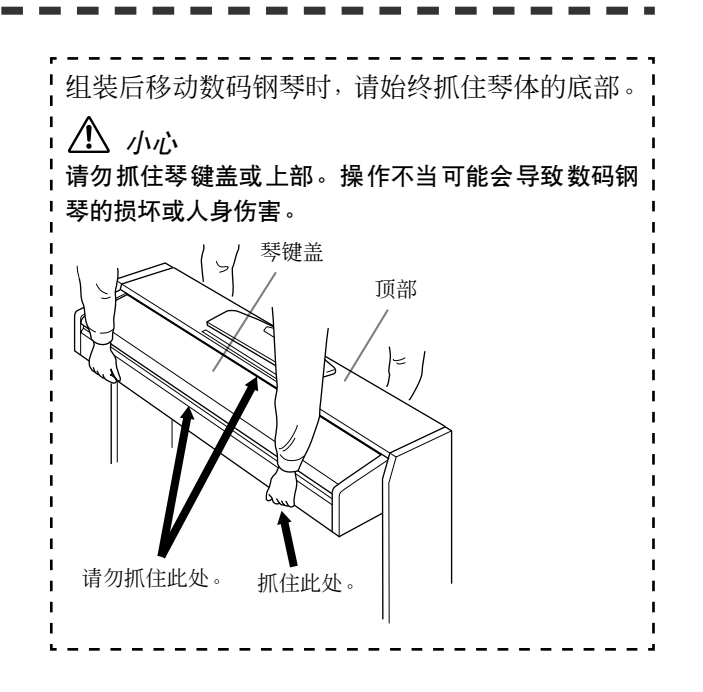

# <span id="page-36-1"></span><span id="page-36-0"></span>索引

## <u>数字</u>

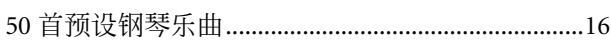

### $\, {\bf B} \,$

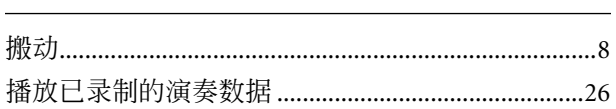

## $\mathsf{C}$

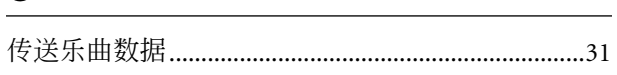

## $\mathsf{D}$

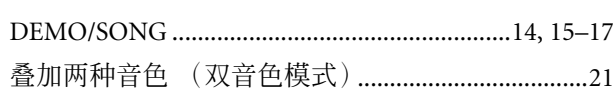

### $\overline{F}$

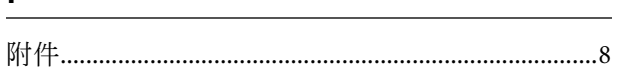

## $\mathsf{G}$

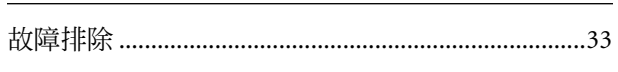

## $\overline{\mathsf{H}}$

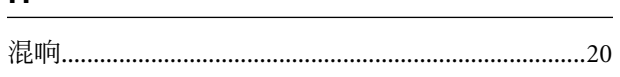

### $\int$

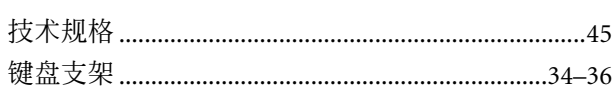

### $\bar{\mathbf{L}}$

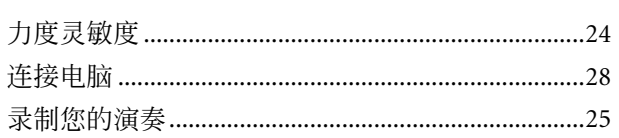

### $\mathsf{M}$

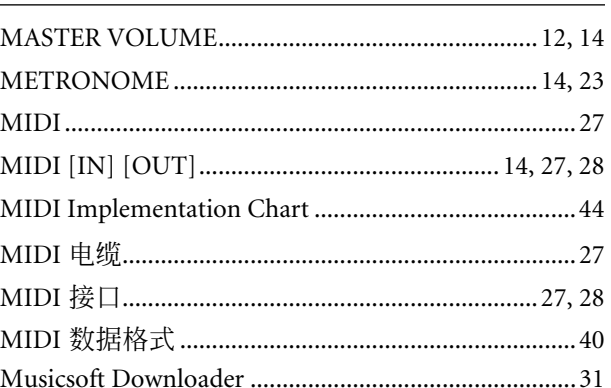

### $\boldsymbol{\mathsf{P}}$

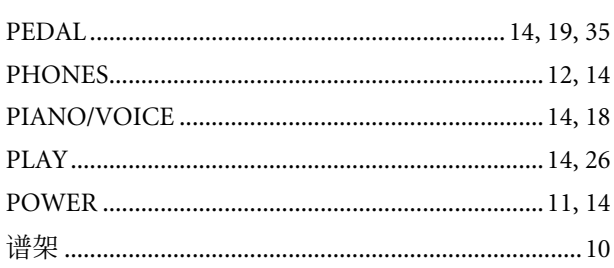

## $\overline{\mathsf{Q}}$

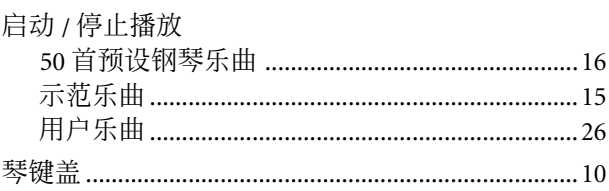

## $\overline{\mathbf{R}}$

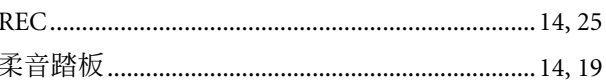

## $\mathsf{S}$

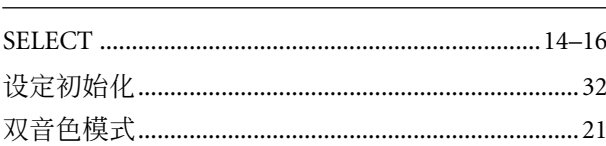

# 工调

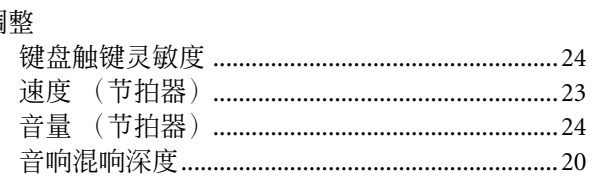

## $Y$

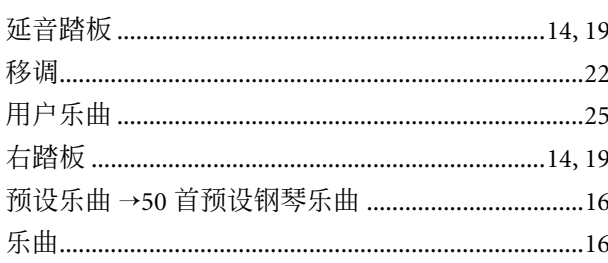

<u> 1970 - Johann Barbara, martxa a</u>

<u> 1980 - Jan Barbara Barat, prima politik (</u>

## $\frac{Z}{Z}$

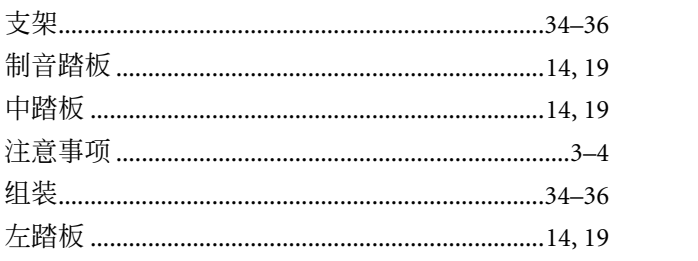

<span id="page-38-1"></span><span id="page-38-0"></span>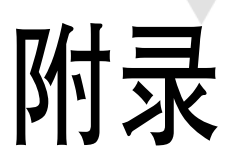

本章节中包含有一些参考资料。

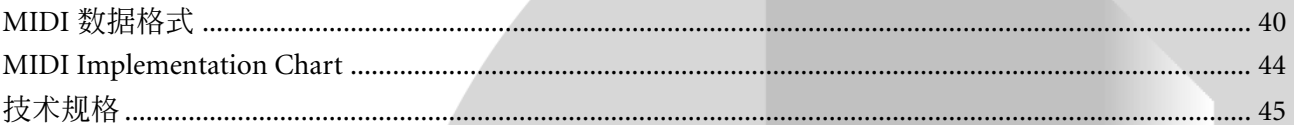

# <span id="page-39-1"></span><span id="page-39-0"></span>**MIDI** 数据格式

如果您已经非常熟悉 MIDI, 或正在利用电脑生成的 MIDI 信息用电脑控制音乐硬件,则本章节中提供的数据有助于您更好地控 制 CLP-220。

#### **1. NOTE ON/OFF**

#### Data format: [9nH] -> [kk] -> [vv]  $9nH = Note ON/OFF event (n = channel number)$ kk = Note number (Transmit: 09H  $\sim$  78H = A-2  $\sim$  C8 / Receive:  $00H \sim 7FH = C-2 \sim G8$  $vv =$  Velocity (Key ON = 01H ~ 7FH, Key OFF = 00H) Data format: [8nH] -> [kk] -> [vv] (reception only)  $8nH = Note OFF event (n = channel number)$  $kk =$  Note number: 00H ~ 7FH = C-2 ~ G8 vv = Velocity **2. CONTROL CHANGE** Data format:  $[BrH] \rightarrow [cc] \rightarrow [vv]$  $BnH =$  Control change ( $n =$  channel number) cc = Control number vv = Data Range **(1) Bank Select** ccH Parameter Data Range (vvH) 00H Bank Select MSB 00H: Normal 20H Bank Select LSB 00H...7FH 接收到下一个程序更改信息之后才会发生音库选择处理。 **(2) Main Volume**  ccH Parameter Data Range (vvH) 07H Volume MSB 00H...7FH **(3) Expression (reception only)** ccH Parameter Data Range (vvH) 0BH Expression MSB 00H...7FH **(4) Damper** ccH Parameter Data Range (vvH)<br>40H Damper MSB 00H...7FH Damper MSB **(5) Sostenuto** ccH Parameter Data Range (vvH)<br>42H Sostenuto 00H-3FH:off, 40H-00H-3FH:off, 40H-7FH:on **(6) Soft Pedal** Data Range (vvH) 43H Soft Pedal 00H-3FH:off, 40H-7FH:on **(7) Effect1 Depth (Reverb Send Level)** ccH Parameter Data Range (vvH) 5BH Effect1 Depth 00H...7FH Adjusts the reverb send level. **(8) Effect4 Depth (Variation Effect Send Level)**  ccH Parameter Data Range (vvH) 5EH Effect4 Depth 00H...7FH **(9) RPN** 65H RPN MSB 64H RPN LSB<br>06H Data Entry MSB 06H Data Entry MSE<br>
96H Data Entry LSB 26H Data Entry<br>60H Data Data Increment 61H Data Decrement \* Parameters that are controllable with RPN • Coarse Tune • Fine Tune

• Pitch Bend Range

#### **3. MODE MESSAGES**

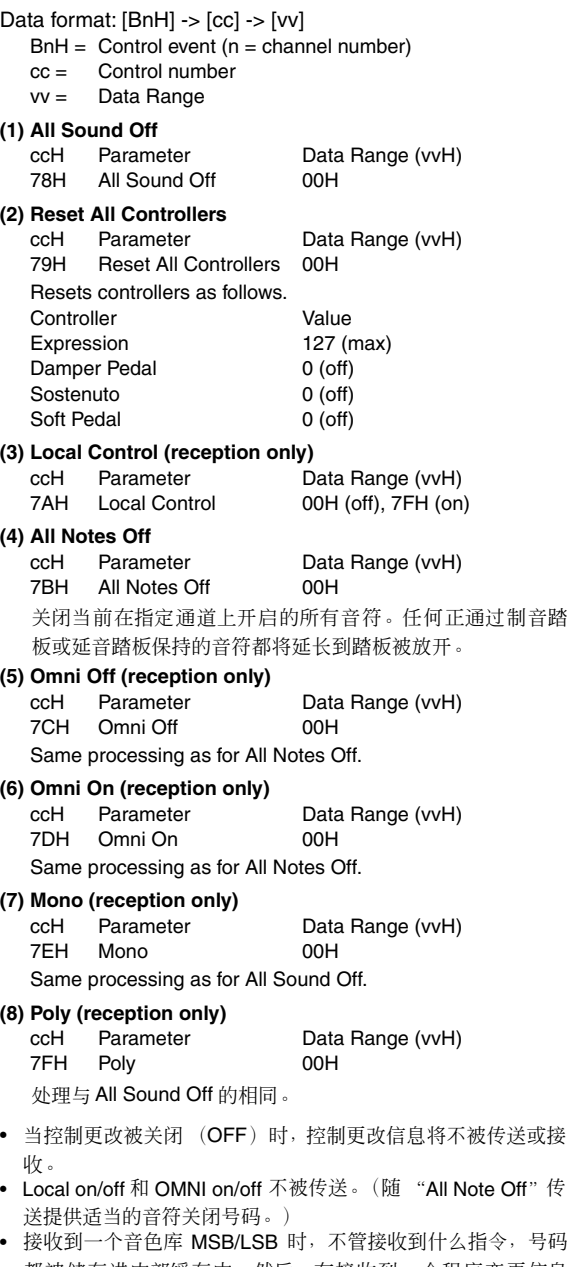

- 都被储存进内部缓存中,然后,在接收到一个程序变更信息 时,储存的号码被用来选择适当的音色。
- 多元模式始终处于启用状态。当数码钢琴接收到 MONO/POLY 模式信息时,此模式不会改变。

#### **4. PROGRAM CHANGE**

Data format: [CnH] -> [ppH]

 $ChH = Program event (n = channel number)$ ppH = Program change number

P.C.#=Program Change number

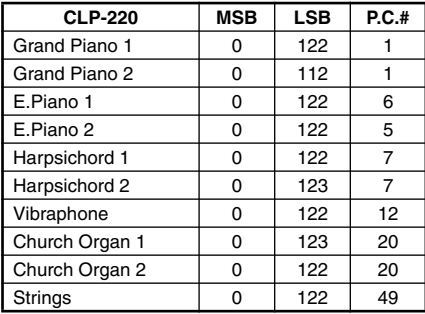

• 程序更改接收被关闭(OFF)时,不传送或接收程序更改数据。

• 当您将一个程序更改指定为一个 0-127 范围内的号码时, 请指 定一个比上表中列出的程序更改号码小 1 的号码。如:若要指 定的程序变更号码为1,则应指明程序变更 0。

#### **5. Pitch Bend Change**

[EnH] -> [ccH] -> [ddH]  $c$ cH = LSB  $ddH = MSB$ 

#### **6. SYSTEM REALTIME MESSAGES**

[rrH] F8H: Timing clock FAH: Start FCH: Stop FEH: Active sensing

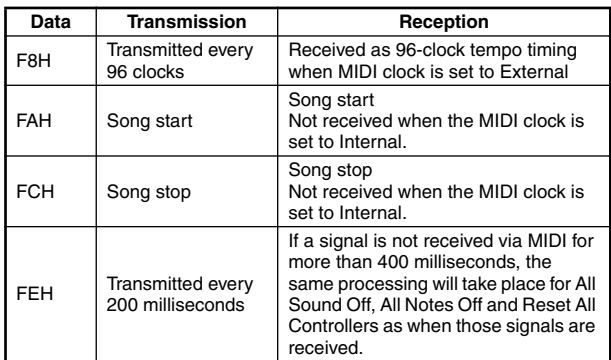

• 如果在 MIDI 接收过程中发生错误,则所有通道的制音、延音和 柔和效果都将被关闭,并会发生一次 All Note Off。

#### **7. SYSTEM EXCLUSIVE MESSAGES (Universal System Exclusive)**

#### **(1) Universal Realtime Message**

Data format: [F0H] -> [7FH] -> [XnH] -> [04H] -> [01H] -> [llH] -> [mmH] -> [F7H]

#### **MIDI Master Volume**

#### • 同时更改所有通道的音量。

- 当接收到一个 MIDI 主音量信息时,音量仅对 MIDI 接收通道有 影响,对面板主音量无影响。
	- $FOH = Exclusive status$
	- 7FH = Universal Realtime
	- 7FH = ID of target device
	- 04H =  $Sub$ -ID  $\text{H}$  = Device Control Message
	- 01H = Sub-ID #2=Master Volume
	- *ll*H = Volume LSB
	- mmH = Volume MSB
	- F7H = End of Exclusive
	- **or**
	- $FOH = Exclusive status$
	- 7FH = Universal Realtime
	- $XnH =$  When n is received  $n=0$  F, whichever is received.  $X - \text{don't car}$
	- 04H = Sub-ID #1=Device Control Message
	- $01H =$  Sub-ID #2=Master Volume
	- *ll*H = Volume LSB
	- mmH = Volume MSB  $F7H =$  End of Exclusive

#### **(2) Universal Non-Realtime Message (GM On)**

#### **General MIDI Mode On**

Data format: [F0H] -> [7EH] -> [XnH] -> [09H] -> [01H] -> [F7H]  $FOH = Exclusive status$ 7EH = Universal Non-Realtime  $7FH = ID$  of target device 09H = Sub-ID #1=General MIDI Message 01H = Sub-ID #2=General MIDI On  $F7H =$  End of Exclusive **or**  $FOH = Exclusive status$ 7EH = Universal Non-Realtime  $XnH =$  When received,  $n=0$ ~F.  $X =$  don't care 09H = Sub-ID #1=General MIDI Message 01H = Sub-ID #2=General MIDI On  $F7H =$  End of Exclusive 当接收到 General MIDI 模式开 (ON)信息时, MIDI 系统将 被复位至其默认设定。 此信息需要大约50ms 的时间来执行,所以应该在发送下一个 信息之前留出足够的时间。

#### **8. SYSTEM EXCLUSIVE MESSAGES (XG Standard)**

**(1) XG Native Parameter Change** Data format: [F0H] -> [43H] -> [1nH] -> [4CH] -> [hhH] -> [mmH] -> [*ll*H] -> [ddH] -> [F7H]  $FOH = Exclusive status$ 43H = YAMAHA ID  $1nH =$  When received,  $n=0-F$ . When transmitted,  $n=0$ . 4CH = Model ID of XG  $hhH =$  Address High mmH = Address Mid *ll*H = Address Low  $ddH = Data$  $\blacksquare$ F7H = End of Exclusive 数据大小必须符合参数尺寸 ((2 或 4 字节)。 当接收到 XG System On 信息时, MIDI 系统将被复位至其默 认设定。 信息需要大约 50ms 的时间来执行,所以应该在发送下一个信 息之前留出足够的时间。 **(2) XG Native Bulk Data (reception only)** Data format: [F0H] -> [43H] -> [0nH] -> [4CH] -> [aaH] -> [bbH] -> [hhH] -> [mmH] -> [*ll*H] ->[ddH] ->...-> [ccH] -> [F7H]  $FOH = Exclusive status$ 43H = YAMAHA ID  $0nH =$  When received,  $n=0-F$ . When transmitted, n=0. 4CH = Model ID of XG aaH = ByteCount bbH = ByteCount  $h$ h $H =$  Address High  $mmH =$  Address Mid *ll*H = Address Low ddH = Data | | | |  $ccH =$  Check sum  $F7H =$  Fnd of Exclusive • XG SYSTEM ON 信息的接收会引起相关参数和控制更改值的 重新初始化。发送数码钢琴的另一个信息之前,请留出足够的 处理时间来执行 (约 50 ms)。 • XG Native Parameter Change信息可能含有两个或四个字节的 参数数据 (取决于参数的尺寸)。 • 关于 Address and Byte Count 值的信息, 请参阅下文表 1。请 注意,表中的 Total Size 值系一组成批数据的值。仅数据组的 顶部地址(00H,00H,00H)才是一个有效的成批数据地址。 **9. SYSTEM EXCLUSIVE MESSAGES (Clavinova MIDI Format)** Data format: [F0H] -> [43H] -> [73H] -> [xxH] -> [nnH] -> [F7H]  $FOH = Exclusive status$ 43H = Yamaha ID 73H = Clavinova ID 01H = Product ID (CLP common)  $xxH =$ Substatus

- 
- nn Control 02H Internal MIDI clock
- 
- 03H External MIDI clock
- 06H Bulk Data (the bulk data follows 06H)
- $F7H =$  End of Exclusive

**10. SYSTEM EXCLUSIVE MESSAGES (Special Control)** Data format: [F0H] -> [43H] -> [73H] -> [66H] -> [11H] ->  $[0nH]$  ->  $[ccH]$  ->  $[vvH]$  ->  $[F7H]$  $FOH = Exclusive status$ 43H = Yamaha ID 73H = Clavinova ID 7FH = Extended Product ID  $4BH = Product ID$ 11H = Special control  $0nH =$  Control MIDI change (n=channel number)  $cc =$  Control number<br> $v = V = V$ vv = Value F7H = End of Exclusive **Control Channel ccH vvH** Metronome Always 00H 1BH 00H : off  $01H: 02H \cdot 2/4$ 03H : 3/4  $04H \cdot 4/4$ 05H : 5/4 06H : 6/4 7FH : No accent Channel Detune ch: 00H-0FH 43H (Sets the Detune value for each channel) 00H-7FH<br>00H : Reserve off Voice Reserve ch: 00H-0FH 45H 7FH : on\*

> \* 为 Reserve On 接收到 Volume (音量)、Expression (表现) 时, 它们将从下一个 Key On (音符开) 开始生效。Reserve Off 为正常。

#### **11. SYSTEM EXCLUSIVE MESSAGES (Others)**

Data format: [F0H] -> [43H] -> [1nH] -> [27H] -> [30H] -> [00H] -> [00H] -> [mmH] -> [*ll*H] -> [ccH] -> [F7H]

Master Tuning (XG 和最后信息优先)会同时改变所有通道的 音调。

- $FOH = Exclusive *Status*$
- 43H = Yamaha ID
- $1nH =$  When received,  $n=0-F$ .
- When transmitted, n=0.
- $27H =$  Model ID of TG100  $30H =$  Sub ID
- 
- 00H =  $00H$
- mmH = Master Tune MSB
- *ll*H = Master Tune LSB
- ccH = don't care (under 7FH)
- $F7H =$  End of Exclusive

#### **<Table 1>**

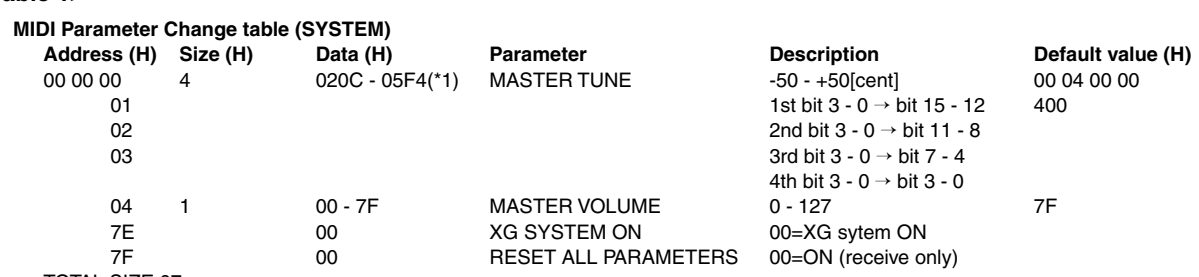

TOTAL SIZE 07

\*1:小于 020CH 的值选择 -50 cent。大于 05F4H 的值选择 +50 cent。

#### **<Table 2>**

#### **MIDI Parameter Change table (EFFECT 1)**

请参阅列出了全部混响、合唱和变奏类型号码的 "Effect MIDI Map"。

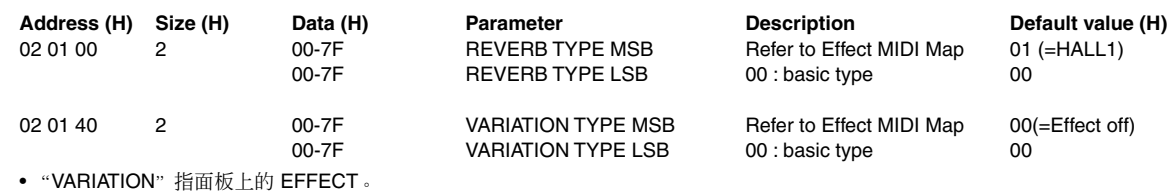

#### **<Table 3>**

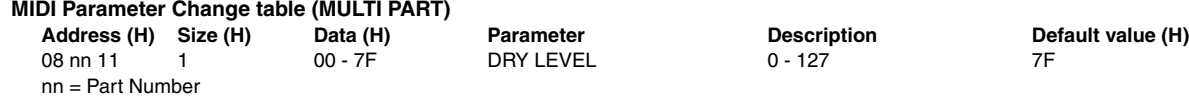

#### **• Effect MIDI Map**

#### **REVERB**

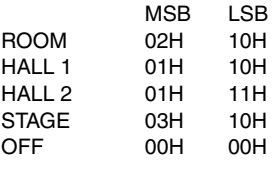

#### **EFFECT**

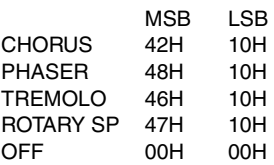

#### <span id="page-43-1"></span><span id="page-43-0"></span>YAMAHA [ Clavinova ] state :08-APR-2005 Model CLP-220 MIDI Implementation Chart Version : 1.0

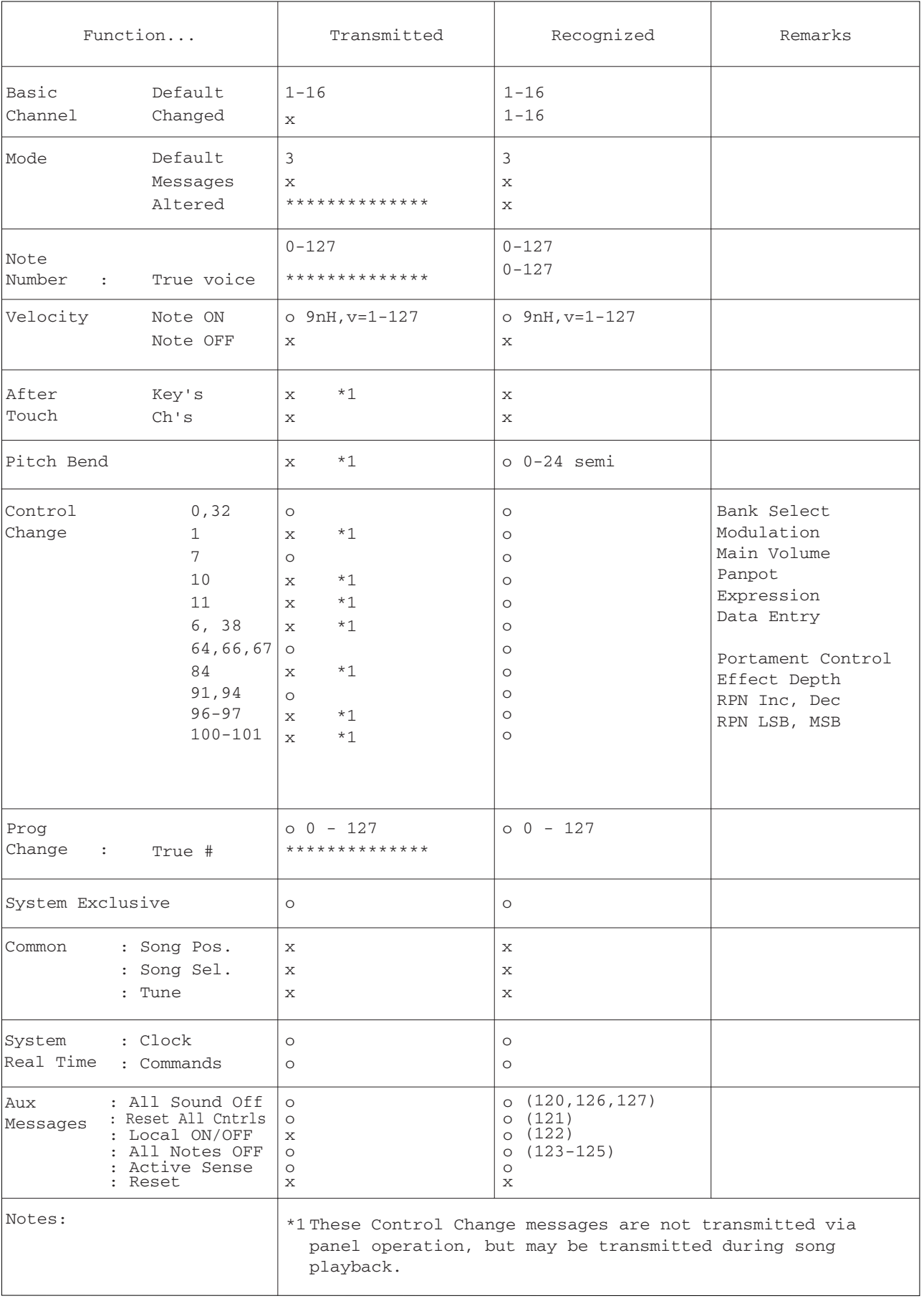

Mode 1 : OMNI ON, POLY Mode 2 : OMNI ON, MONO o : Yes Mode 3 : OMNI OFF, POLY Mode 4 : OMNI OFF, MONO x : No

# <span id="page-44-1"></span><span id="page-44-0"></span>技术规格

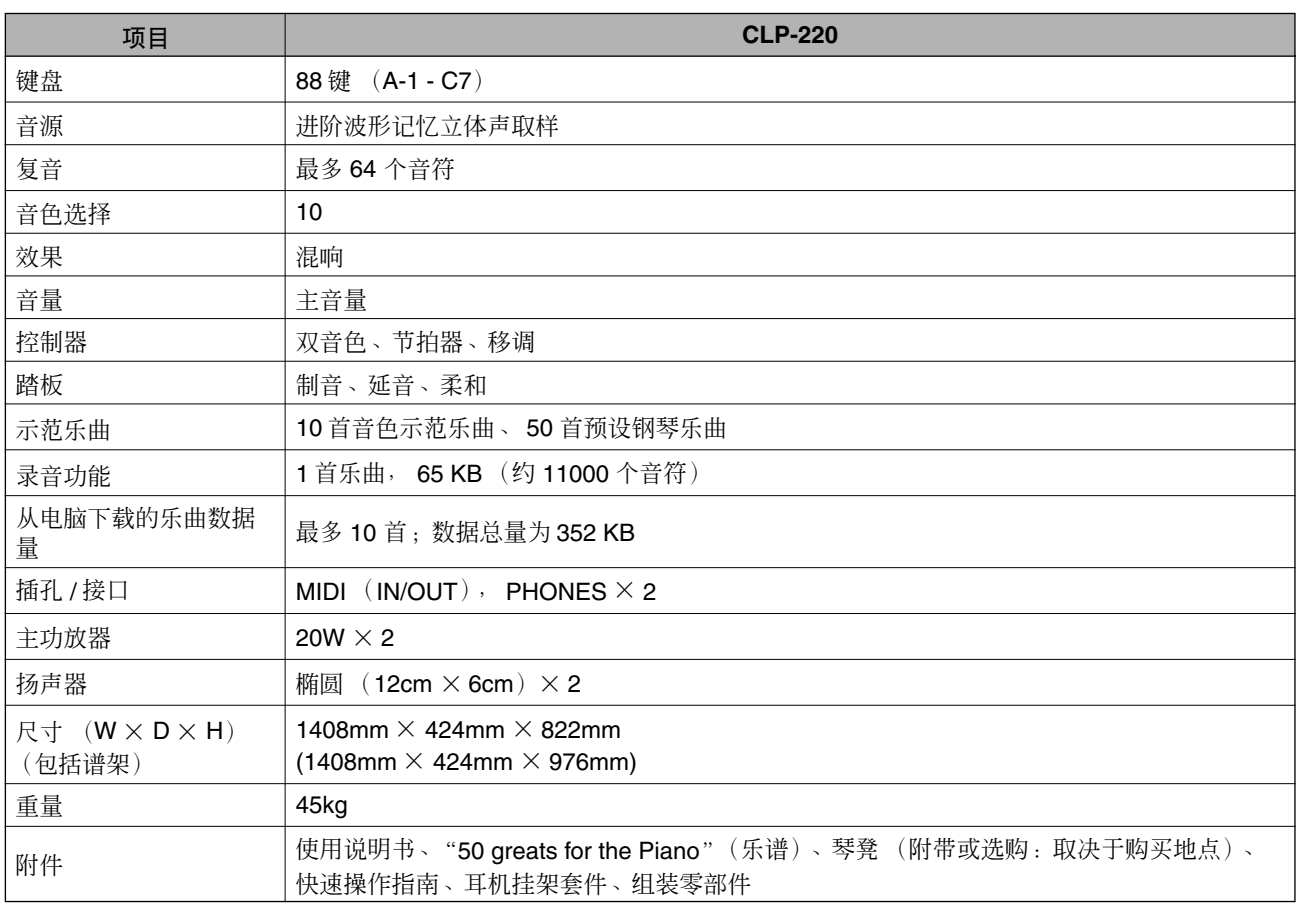

\* 本使用说明书中的技术规格及介绍仅供参考。YAMAHA 公司保留随时更改或修订产品或技术规格的权利,若确有更改, 恕不事先通知。技术规格、设备或选购件在各个地区可能会有所不同,请与您所在地的 YAMAHA 经销商核对。

MEMO

MEMO

MEMO

## **IMPORTANT SAFETY INSTRUCTIONS**

### **INFORMATION RELATING TO PERSONAL INJURY, ELECTRICAL SHOCK, AND FIRE HAZARD POSSIBILITIES HAS BEEN INCLUDED IN THIS LIST.**

**WARNING**- When using any electrical or electronic product, basic precautions should always be followed. These precautions include, but are not limited to, the following:

**1.** Read all Safety Instructions, Installation Instructions, Special Message Section items, and any Assembly Instructions found in this manual BEFORE making any connections, including connection to the main supply.

**2.** Main Power Supply Verification: Yamaha products are manufactured specifically for the supply voltage in the area where they are to be sold. If you should move, or if any doubt exists about the supply voltage in your area, please contact your dealer for supply voltage verification and (if applicable) instructions. The required supply voltage is printed on the name plate. For name plate location, please refer to the graphic found in the Special Message Section of this manual.

**3.** This product may be equipped with a polarized plug (one blade wider than the other). If you are unable to insert the plug into the outlet, turn the plug over and try again. If the problem persists, contact an electrician to have the obsolete outlet replaced. Do NOT defeat the safety purpose of the plug.

4. Some electronic products utilize external power supplies or adapters. Do NOT connect this type of product to any power supply or adapter other than one described in the owners manual, on the name plate, or specifically recommended by Yamaha.

**5. WARNING:** Do not place this product or any other objects on the power cord or place it in a position where anyone could walk on, trip over, or roll anything over power or connecting cords of any kind. The use of an extension cord is not recommended! If you must use an extension cord, the minimum wire size for a 25' cord (or less) is 18 AWG. NOTE: The smaller the AWG number, the larger the current handling capacity. For longer extension cords, consult a local electrician.

**6.** Ventilation: Electronic products, unless specifically designed for enclosed installations, should be placed in locations that do not interfere with proper ventilation. If instructions for enclosed installations are not provided, it must be assumed that unobstructed ventilation is required.

**7.** Temperature considerations: Electronic products should be installed in locations that do not significantly contribute to their operating temperature. Placement of this product close to heat sources such as; radiators, heat registers and other devices that produce heat should be avoided.

**8.** This product was NOT designed for use in wet/damp locations and should not be used near water or exposed to rain. Examples of wet/damp locations are; near a swimming pool, spa, tub, sink, or wet basement.

**9.** This product should be used only with the components supplied or; a cart, rack, or stand that is recommended by the manufacturer. If a cart, rack, or stand is used, please observe all safety markings and instructions that accompany the accessory product.

**10.** The power supply cord (plug) should be disconnected from the outlet when electronic products are to be left unused for extended periods of time. Cords should also be disconnected when there is a high probability of lightning and/or electrical storm activity.

**11.** Care should be taken that objects do not fall and liquids are not spilled into the enclosure through any openings that may exist.

**12.** Electrical/electronic products should be serviced by a qualified service person when:

- a. The power supply cord has been damaged; or
- b. Objects have fallen, been inserted, or liquids have been spilled into the enclosure through openings; or
- c. The product has been exposed to rain: or
- d. The product dose not operate, exhibits a marked change in performance; or
- e. The product has been dropped, or the enclosure of the product has been damaged.

**13.** Do not attempt to service this product beyond that described in the user-maintenance instructions. All other servicing should be referred to qualified service personnel.

**14.** This product, either alone or in combination with an amplifier and headphones or speaker/s, may be capable of producing sound levels that could cause permanent hearing loss. DO NOT operate for a long period of time at a high volume level or at a level that is uncomfortable. If you experience any hearing loss or ringing in the ears, you should consult an audiologist. IMPORTANT: The louder the sound, the shorter the time period before damage occurs.

**15.** Some Yamaha products may have benches and/or accessory mounting fixtures that are either supplied as a part of the product or as optional accessories. Some of these items are designed to be dealer assembled or installed. Please make sure that benches are stable and any optional fixtures (where applicable) are well secured BEFORE using. Benches supplied by Yamaha are designed for seating only. No other uses are recommended.

## **PLEASE KEEP THIS MANUAL**

## **FCC INFORMATION (U.S.A.)**

- 1. **IMPORTANT NOTICE: DO NOT MODIFY THIS UNIT!** This product, when installed as indicated in the instructions contained in this manual, meets FCC requirements. Modifications not expressly approved by Yamaha may void your authority, granted by the FCC, to use the product.
- 2. **IMPORTANT:** When connecting this product to accessories and/or another product use only high quality shielded cables. Cable/s supplied with this product MUST be used. Follow all installation instructions. Failure to follow instructions could void your FCC authorization to use this product in the USA.
- 3. **NOTE:** This product has been tested and found to comply with the requirements listed in FCC Regulations, Part 15 for Class "B" digital devices. Compliance with these requirements provides a reasonable level of assurance that your use of this product in a residential environment will not result in harmful interference with other electronic devices. This equipment generates/ uses radio frequencies and, if not installed and used according to the instructions found in the users manual, may cause interference harmful to the operation of

other electronic devices. Compliance with FCC regulations does not quarantee that interference will not occur in all installations. If this product is found to be the source of interference, which can be determined by turning the unit "OFF" and "ON", please try to eliminate the problem by using one of the following measures: Relocate either this product or the device that is being affected by the interference.

Utilize power outlets that are on different branch (circuit breaker or fuse) circuits or install AC line filter/s.

In the case of radio or TV interference, relocate/reorient the antenna. If the antenna lead-in is 300 ohm ribbon lead, change the lead-in to co-axial type cable.

If these corrective measures do not produce satisfactory results, please contact the local retailer authorized to distribute this type of product. If you can not locate the appropriate retailer, please contact Yamaha Corporation of America, Electronic Service Division, 6600 Orangethorpe Ave, Buena Park, CA90620

The above statements apply ONLY to those products distributed by Yamaha Corporation of America or its subsidiaries.

\* This applies only to products distributed by YAMAHA CORPORATION OF AMERICA. (class B)

#### **IMPORTANT NOTICE FOR THE UNITED KINGDOM**

**Connecting the Plug and Cord** IMPORTANT. The wires in this mains lead are coloured in accordance with the following code:

BLUE : NEUTRAL BROWN : LIVE

As the colours of the wires in the mains lead of this apparatus may not correspond with the coloured makings identifying the terminals in your plug proceed as follows: The wire which is coloured BLUE must be connected to the terminal which is marked with the letter N or coloured BLACK.

The wire which is coloured BROWN must be connected to the terminal which is marked with the letter L or coloured RED.

Making sure that neither core is connected to the earth terminal of the three pin plug.

(2 wires)

• This applies only to products distributed by Yamaha-Kemble Music (U.K.) Ltd.

**CAUTION:** TO PREVENT ELECTRIC SHOCK, MATCH WIDE BLADE OF PLUG TO WIDE SLOT, FULLY INSERT.

**ATTENTION:** POUR ÉVITER LES CHOCS ÉLEC-TRIQUES, INTRODUIRE LA LAME LA PLUS LARGE DE LA FICHE DANS LA BORNE CORRESPONDANTE DE LA PRISE ET POUSSER JUSQU'AU FOND.

(polarity)

- This applies only to products distributed by Yamaha Canada Music Ltd.
- Ceci ne s'applique qu'aux produits distribués par Yamaha Canada Musique Ltée.

#### **NORTH AMERICA**

#### **CANADA**

**Yamaha Canada Music Ltd.** 135 Milner Avenue, Scarborough, Ontario, M1S 3R1, Canada Tel: 416-298-1311

#### **U.S.A.**

**Yamaha Corporation of America**  6600 Orangethorpe Ave., Buena Park, Calif. 90620, U.S.A. Tel: 714-522-9011

#### **MEXICO CENTRAL & SOUTH AMERICA**

**Yamaha de México S.A. de C.V.** Calz. Javier Rojo Gómez #1149, Col. Guadalupe del Moral C.P. 09300, México, D.F., México Tel: 55-5804-0600

#### **BRAZIL**

**Yamaha Musical do Brasil Ltda.** Av. Reboucas 2636-Pinheiros CEP: 05402-400 Sao Paulo-SP. Brasil Tel: 011-3085-1377

#### **ARGENTINA**

**Yamaha Music Latin America, S.A. Sucursal de Argentina** Viamonte 1145 Piso2-B 1053, Buenos Aires, Argentina Tel: 1-4371-7021

#### **PANAMA AND OTHER LATIN AMERICAN COUNTRIES/ CARIBBEAN COUNTRIES**

**Yamaha Music Latin America, S.A.** Torre Banco General, Piso 7, Urbanización Marbella, Calle 47 y Aquilino de la Guardia, Ciudad de Panamá, Panamá Tel: +507-269-5311

#### **EUROPE**

#### **THE UNITED KINGDOM**

**Yamaha-Kemble Music (U.K.) Ltd.** Sherbourne Drive, Tilbrook, Milton Keynes, MK7 8BL, England Tel: 01908-366700

#### **IRELAND**

**Danfay Ltd.**

61D, Sallynoggin Road, Dun Laoghaire, Co. Dublin Tel: 01-2859177

#### **GERMANY**

**Yamaha Music Central Europe GmbH** Siemensstraße 22-34, 25462 Rellingen, Germany Tel: 04101-3030

#### **SWITZERLAND/LIECHTENSTEIN Yamaha Music Central Europe GmbH,**

**Branch Switzerland** Seefeldstrasse 94, 8008 Zürich, Switzerland Tel: 01-383 3990

#### **AUSTRIA**

**Yamaha Music Central Europe GmbH, Branch Austria** Schleiergasse 20, A-1100 Wien, Austria Tel: 01-60203900

#### **POLAND**

**Yamaha Music Central Europe GmbH** 

**Sp.z. o.o. Oddzial w Polsce** ul. 17 Stycznia 56, PL-02-146 Warszawa, Poland Tel: 022-868-07-57

#### **THE NETHERLANDS**

#### **Yamaha Music Central Europe,**

**Branch Nederland** Clarissenhof 5-b, 4133 AB Vianen, The Netherlands Tel: 0347-358 040

#### **BELGIUM/LUXEMBOURG Yamaha Music Central Europe GmbH,**

#### **Branch Belgium** Rue de Geneve (Genevastraat) 10, 1140 - Brussels,

Belgium Tel: 02-726 6032

#### **FRANCE**

**Yamaha Musique France**  BP 70-77312 Marne-la-Vallée Cedex 2, France Tel: 01-64-61-4000

#### **ITALY**

**Yamaha Musica Italia S.P.A.**  Viale Italia 88, 20020 Lainate (Milano), Italy Tel: 02-935-771

#### **SPAIN/PORTUGAL**

**Yamaha-Hazen Música, S.A.** Ctra. de la Coruna km. 17, 200, 28230 Las Rozas (Madrid), Spain Tel: 91-639-8888

#### **GREECE**

**Philippos Nakas S.A. The Music House** 147 Skiathou Street, 112-55 Athens, Greece Tel: 01-228 2160

#### **SWEDEN**

**Yamaha Scandinavia AB** J. A. Wettergrens Gata 1 Box 30053 S-400 43 Göteborg, Sweden Tel: 031 89 34 00

#### **DENMARK**

**YS Copenhagen Liaison Office** Generatorvej 6A DK-2730 Herlev, Denmark Tel: 44 92 49 00

#### **FINLAND**

**F-Musiikki Oy** Kluuvikatu 6, P.O. Box 260, SF-00101 Helsinki, Finland Tel: 09 618511

**NORWAY Norsk filial av Yamaha Scandinavia AB**  Grini Næringspark 1 N-1345 Østerås, Norway Tel: 67 16 77 70

#### **ICELAND**

**Skifan HF** Skeifan 17 P.O. Box 8120 IS-128 Reykjavik, Iceland Tel: 525 5000

#### **OTHER EUROPEAN COUNTRIES**

**Yamaha Music Central Europe GmbH** Siemensstraße 22-34, 25462 Rellingen, Germany Tel: +49-4101-3030

#### **AFRICA**

**Yamaha Corporation, Asia-Pacific Music Marketing Group** Nakazawa-cho 10-1, Hamamatsu, Japan 430-8650 Tel: +81-53-460-2312

#### **MIDDLE EAST**

**TURKEY/CYPRUS Yamaha Music Central Europe GmbH** Siemensstraße 22-34, 25462 Rellingen, Germany Tel: 04101-3030

#### **OTHER COUNTRIES Yamaha Music Gulf FZE** LB21-128 Jebel Ali Freezone P.O.Box 17328, Dubai, U.A.E. Tel: +971-4-881-5868

#### **ASIA**

#### **THE PEOPLE'S REPUBLIC OF CHINA**

**Yamaha Music & Electronics (China) Co.,Ltd.** 25/F., United Plaza, 1468 Nanjing Road (West), Jingan, Shanghai, China Tel: 021-6247-2211

#### **HONG KONG**

**Tom Lee Music Co., Ltd.** 11/F., Silvercord Tower 1, 30 Canton Road, Tsimshatsui, Kowloon, Hong Kong Tel: 2737-7688

#### **INDONESIA**

#### **PT. Yamaha Music Indonesia (Distributor)**

**PT. Nusantik** Gedung Yamaha Music Center, Jalan Jend. Gatot Subroto Kav. 4, Jakarta 12930, Indonesia Tel: 21-520-2577

#### **KOREA**

#### **Yamaha Music Korea Ltd.**

Tong-Yang Securities Bldg. 16F 23-8 Yoido-dong, Youngdungpo-ku, Seoul, Korea Tel: 02-3770-0660

#### **MALAYSIA**

**Yamaha Music Malaysia, Sdn., Bhd.** Lot 8, Jalan Perbandaran, 47301 Kelana Jaya, Petaling Jaya, Selangor, Malaysia Tel: 3-78030900

#### **PHILIPPINES**

**Yupangco Music Corporation** 339 Gil J. Puyat Avenue, P.O. Box 885 MCPO, Makati, Metro Manila, Philippines Tel: 819-7551

#### **SINGAPORE**

#### **Yamaha Music Asia Pte., Ltd.**

#03-11 A-Z Building 140 Paya Lebor Road, Singapore 409015 Tel: 747-4374

#### **TAIWAN**

**Yamaha KHS Music Co., Ltd.**  3F, #6, Sec.2, Nan Jing E. Rd. Taipei. Taiwan 104, R.O.C. Tel: 02-2511-8688

#### **THAILAND**

**Siam Music Yamaha Co., Ltd.** 891/1 Siam Motors Building, 15-16 floor Rama 1 road, Wangmai, Pathumwan Bangkok 10330, Thailand Tel: 02-215-2626

#### **OTHER ASIAN COUNTRIES**

**Yamaha Corporation,**

**Asia-Pacific Music Marketing Group** Nakazawa-cho 10-1, Hamamatsu, Japan 430-8650 Tel: +81-53-460-2317

#### **OCEANIA**

#### **AUSTRALIA**

**Yamaha Music Australia Pty. Ltd.** Level 1, 99 Queensbridge Street, Southbank, Victoria 3006, Australia Tel: 3-9693-5111

#### **NEW ZEALAND**

**Music Houses of N.Z. Ltd.** 146/148 Captain Springs Road, Te Papapa, Auckland, New Zealand Tel: 9-634-0099

#### **COUNTRIES AND TRUST**

**TERRITORIES IN PACIFIC OCEAN Yamaha Corporation, Asia-Pacific Music Marketing Group**

Nakazawa-cho 10-1, Hamamatsu, Japan 430-8650 Tel: +81-53-460-2312

**HEAD OFFICE Yamaha Corporation, Pro Audio & Digital Musical Instrument Division** Nakazawa-cho 10-1, Hamamatsu, Japan 430-8650 Tel: +81-53-460-3273